# **Příloha J Požadavky na funkcionality obslužného SW Zákaznického centra**

## **Legenda:**

- BK = platební bankovní karta
- CM Card Management
- Číslo karty = systémové číslo PaK
- ČK = bezkontaktní čipová karta struktury MAP (pokud není v této příloze uvedeno jinak, rozumí se označením ČK pouze fyzická podoba bezkontaktní čipové karty)
- DPMP = Dopravní podnik města Pardubic
- EČK = elektronická čipová karta
- EET elektronická evidence tržeb
- EP = elektronická peněženka
- $\bullet$  FIK = fiskální identifikační kód
- $\bullet$  ID = identifikace
- Karta řidiče (Prodejní karta) = karta zaměstnance sloužící k identifikaci přístupu do systému a otevření odpočtu s vlastním přístupovým heslem (zpravidla osobní číslo)
- IREDO = Integrovaná regionální doprava
- MHD = Městská hromadná doprava
- PaK = bezkontaktní čipová karta struktury EMTEST
- PC = osobní počítač
- PIN = osobní identifikační číslo (identifikátor)
- SNR = jedinečné desetimístné číslo PaK
- TM Transakční modul
- UID = identifikátor uživatele
- $\overrightarrow{Z}$ Ř = zadávací řízení

# **1. Charakteristika současného stavu**

- 1.1 PaK se momentálně využívá jako bezkontaktní čipová karta za účelem odbavení ve vozidlech MHD Pardubice a MHD Hradec Králové (k odbavení ve vozidlech MHD Hradec Králové slouží pouze EP), dále pak jako identifikační prostředek pro stravovací systém, případně i přístupový systém do budov ZŠ, pro žáky a zaměstnance základních škol.
- 1.2 PaK je vydávána ve formě anonymní přenosné (nepersonalizované) a formě nepřenosné (personalizované). Anonymní (přenosná PaK) slouží převážně mezi cestujícími jako sdílený prostředek pro odbavení, většinou skrze funkci EP s podmíněnou nutností volby druhu jízdného. Sortiment přenosných časových kupónů je značně omezen. Nepřenosná PaK je potištěna identifikačními prvky cestujícího (fotografie,

jméno a příjmení) a plní funkci nosiče elektronického časového kupónu a

zároveň slouží k odbavení prostřednictvím EP, pro výhradního uživatele PaK s automatickou volbou jízdného.

- 1.3 EP představuje kreditní systém s evidovanými elektronickými finančními prostředky, jejichž využití není časově omezeno. Tyto elektronické finanční prostředky se při každé jízdě odečítají na základě ceny jízdného definovaného v dokumentu, viz "Příloha B Tarif pro MHD v Pardubicích". K odbavení prostřednictvím EP je využit princip check-in/check-out. Popis principu odbavení check-in/check-out: Při nástupu do vozidla cestující označí nástup (check-in) prostřednictvím přiložení PaK ke čtečce vozidlového odbavovacího zařízení. V tuto chvíli dojde k odečtu maximální možné částky pro odbavení vyplývající z možné kombinace výchozího místa nástupu, vůči místu výstupu dle charakteru linky, případně konkrétního spoje dané linky. Při výstupu cestující označí výstup (check-out), během kterého dojde k výpočtu nevyužitého potenciálu maximální hodnoty jízdného a k navrácení těchto nevyužitých prostředků zpět do EP. Možné varianty tarifního zvýhodnění jsou rovněž součástí dokumentu, viz "Příloha B Tarif pro MHD v Pardubicích".
- 1.4 V MHD Pardubice jsou 2 tarifní zóny (I a II), podle nichž se určuje výše ceny pro jednotlivé odbavení, tak rozsah územní platnosti elektronického časového kupónu. Elektronické časové kupóny jsou prodávány s rozsahem platnosti (I a  $I+II$ )
- 1.5 Cestující pro nákup jednotlivého jízdného, nebo nákup elektronického časového kupónu, mohou uplatňovat nárok na slevu. Podmínky uznání nároku na slevu jsou uvedeny v příloze "Příloha B Tarif pro MHD v Pardubicích" Cestující jsou na základě přiznaných nároků na slevu přiřazeni do jednotlivých skupin odpovídajících typu slevy (např. žákovský typ slevy, studentský, zlevněný, zaměstnanecký, seniorský apod.) viz příloha "Příloha B Tarif pro MHD v Pardubicích". PaK jsou na základě těchto nároků nastaveny do tzv. podtypů. Platnost tohoto podtypu tzn. období, kdy je možné uplatňovat nárok na slevu, je definována prostřednictvím nastavení tzv. platnosti slevy. Tuto platnost slevy (tzn. definované období) je z hlediska uživatelského komfortu rovněž možné různě přednastavit.
- 1.6 Cestující může pro odbavení ve vozidlech MHD Pardubice zvolit následující způsoby:
	- a) nákup papírové jízdenky v běžné distribuci (zákaznické centrum, smluvní partneři, jízdenkové automaty)
	- b) nákup SMS jízdenky
	- c) nákup jízdenky prostřednictvím kreditního systému SEJF pro mobilní telefony
	- d) nákup jízdenky prostřednictvím EP bezkontaktní čipové karty
	- e) nákup elektronického časového kupónu obsah bezkontaktní čipové karty
	- f) doplňkový prodej jízdních dokladů u řidiče MHD Pardubice
- 1.7 Při požadavku na vystavení nepřenosné (personalizované) karty je žadatel povinen vyplnit formulář "Žádost o kartu" a přiložit barevnou fotografii ve formátu 3,5 x 4,5 cm. Ke každé přijaté "Žádosti o kartu" je přiděleno evidenční ID žádosti. Při znehodnocení nepřenosné PaK je nutné vystavit duplikát.

Majitel znehodnocené PaK si žádá o duplikát karty opět prostřednictvím formuláře "Žádost o kartu". Osobní údaje žadatele jsou uchovávány v databázi systému a pomocí systémového modulu "Personalizace" se tyto údaje aktualizují. Znehodnocená karta se systémově a fyzicky (pokud to její stav umožňuje) blokuje. Prostřednictvím modulu "Přehledy ČK", nebo doplňkové webové aplikace umožňující přehled odbavení v externím systému DPMHK, se zjišťují koncové zůstatky znehodnocené karty. Tyto zůstatky se následně převedou na kartu prostřednictvím speciální funkce "Reklamace", která rovněž slouží k dorovnání zůstatku karet v rámci řešení reklamačních událostí (např. nedokončené zápisy jízdenkových automatů, chybný algoritmus výpočtu odbavení ve vozidle apod…)

- 1.8 Zákazníci mohou v pravém slova smyslu reklamovat dobíjecí automaty, strojky v MHD, popř. PaK samotnou.
- 1.9 Prostřednictvím modulu "Předprodej" se zákazníkům rovněž prodávají další doplňky k užívání PaK (pouzdra, apod.)
- 1.10 Část zákaznického centra (předprodej kontaktní místo) tedy slouží k přímému kontaktu se zákazníky (prodej, reklamace, přijímání žádostí o PaK, tisk jízdních řádů, podávání informací zákazníkům)
- 1.11 Další část zákaznického centra dále zpracovává podněty z předprodeje. Například úsek výroby karet slouží primárně k výrobě (e-personalizaci a potisku) PaK, ale také zde probíhá konečné zpracování uzávěrky.
- 1.12 Úsek jízdenkové pokladny zajišťuje prodej většího množství cenin (např. papírových jízdenek) pro externí odběratele, dále se zde zajišťuje fakturace služeb jako například umístění reklamních letáků do vozů MHD, ale také zde probíhá zpracování tržeb a odpočtů z předprodejů (kontaktních míst) a odpočtů řidičů (součást odpočtu je doplňkový prodej jízdenek), prodejních automatů, správa centrálního skladu cenin a dílčích skladů cenin obsluhy předprodeje (kontaktního místa).

# **2. Požadavky na dodávku podsystému backoffice - Card Management (CM) Stručný popis požadavků dodávky**

Níže uvedený text stručného popisu požadavků dodávky specifikuje především obsah jednotlivých funkcionalit, které by měly být součástí dodávky. Tento popis neurčuje uspořádání, které se může odlišovat na základě jiného přístupu k řešení daného problému. Od stručného popisu požadavků dodávky se naopak nesmí odlišovat od věcného obsahu a definovaných principů jednotlivých funkcionalit.

Card Managementem je zamýšlen systém pro správu a evidenci ČK (dodávka včetně licencí a potřebných databází) s následujícími základními funkcionalitami:

- 2.1 Správa uživatelů
- 2.2 Pořizování žádostí o kartu do systému
- 2.3 Tvorba výrobní dávky
- 2.4 Provedení datové personalizace
- 2.5 Provedení grafické personalizace
- 2.6 Možnost expresní personalizace na lokální termosublimační tiskárně
- 2.7 Výdej karty
- 2.8 Správa životního cyklu karty (blokace, odblokace apod.)
- 2.9 Komunikace s okolními systémy
- 2.10 Práce s kartou:
	- Řešení reklamací
	- Zobrazení údajů na kartě
	- Dobíjení kupónů / převod kupónu ze ztracené nebo nefunkční karty
	- Dobíjení / vybíjení elektronické peněženky, převod EP ze ztracené nebo nefunkční karty.

## **Rozšiřující popis požadavků dodávky Technická specifikace pro modul CM - Předprodej**

Níže uvedený text technické specifikace specifikuje především obsah jednotlivých funkcionalit, které by měly být součástí dodávky. Technická specifikace neurčuje uspořádání a způsob ovládání jednotlivých příkazů modulu "CM - Předprodej", které se mohou od ustanovení technické specifikace odlišovat na základě jiného přístupu k řešení daného problému. Od technické specifikace se modul "CM - Předprodej" naopak nesmí odlišovat od věcného obsahu a definovaných principů jednotlivých funkcionalit resp. příkazů.

2.11 Modul "CM - Předprodej" bude uživatelsky obsluhovat, evidovat a kontrolovat veškerý prodej v rámci jednoho odpočtu (tzn. jednorázový prodej např. hmotného zboží, nabíjení EP, nahrávání časových jízdenek a další.). Modul "CM - Předprodej" bude svým uživatelským zobrazením intuitivně usnadňovat přehled prodaných položek a přehled skladu prodávajícího. Dále usnadňovat též samotný prodej optimalizovaným počtem potřebných kliknutí, počítání celkové sumy prodeje, propojení s bankovním terminálem. Modul "CM -Předprodej" bude programově zajišťovat splnění všech legislativních povinností vyplývající pro plátce daně z přidané hodnoty, pro poskytovatele elektronických peněz malého rozsahu a příjemce hotovosti vyplývající ze zákona č. 235/2004 Sb., o dani z přidané hodnoty ve znění pozdějších předpisů, dále ze zákona č. 112/2016 Sb., o evidenci tržeb ve znění

pozdějších předpisů a současně také ze zákona č. 370/2017 Sb., o platebním styku ve znění pozdějších předpisů.

2.12 Pro optimalizaci ovládání modulu "CM - Předprodej" obsluhou kontaktního místa lze vzít v potaz níže uvedené schéma.

## **Doporučené schéma ovládání:**

- 1. Běžný prodej
	- a. Časové jízdné
		- Z panelu nabídek zvolím časovou jízdenku
		- Usnadnění panel nástrojů (záložka nebo ikona) "Výdej"-"Časové jízdné" (filtruje výběr)
		- Předprodej nabídne pouze časovou jízdenku podle podtypu karty (žákovskou, studentskou, občanskou,…)
		- Navolení data platnosti (u data platnosti výchozí datum = aktuální kalendářní datum, v případě již obsaženého platného časového kupónu výchozí datum = navazující kalendářní datum po konci platnosti časového kupónu), zóny
		- Zvolení způsobu platby (Hotovost, BK, Fakturou, ČK), možnost volby výchozího způsobu platby
		- Kontrola celkové sumy prodeje, rozdělena dle způsobu platby
		- Tisk potvrzení zjednodušeného daňového dokladu s údaji pro EET
		- Funkcionalita "Běžného prodeje časového jízdného bude funkční jak pro fyzické ČK, tak i pro virtuální ČK se strukturou MAP (MAP Phone).
	- b. EP
- Z panelu nabídek zvolím EP vklad na kartu
- Usnadnění panel nástrojů (záložka nebo ikona) "Vklad na kartu", (filtruje výběr)
- Možnost nastavení výchozí hodnoty dobití
- Zvolení způsobu platby (Hotovost, BK, Fakturou), možnost volby výchozího způsobu platby
- Kontrola celkové sumy prodeje
- Tisk potvrzení zjednodušeného daňového dokladu s údaji pro EET
- c. Další doplňkové služby
	- Koupě plastového pouzdra, papírových jízdenek, visačky, kopírování…, možnost tvorby prodejní položky
	- Jednorázové poplatky za storno, vystavení ČK Duplikát ČK,…
	- Z panelu nabídek zvolím příslušnou volbu
	- Usnadnění panel nástrojů (záložka nebo ikona) "Doplňkové prodej a služby"
	- Kontrola celkové sumy prodeje
	- Tisk potvrzení zjednodušeného daňového dokladu s údaji pro EET
	- Zúčtování debetu
- 2. Reklamace (speciální funkcionalita pro převod zůstatku, nebo vyrovnání zůstatku na základě posouzené reklamační události)
	- Přiložit ČK na čtečku
	- Volba příkazu reklamace z panelu nabídek
	- · Usnadnění panel nástrojů (záložka nebo ikona) "Reklamace"
	- Zadání UID ČK
	- Výběr buď EP nebo časového jízdného
	- Stejný postup jako u prodeje EP nebo časového jízdné
	- Tisk potvrzení zjednodušeného daňového dokladu s údaji pro EET
- 3. Storna
	- a. Storno operace
		- Přiložit ČK na čtečku
		- Volba příkazu storna z panelu nabídek
		- Usnadnění panel nástrojů (záložka nebo ikona) "Storno"
		- Opsání číslo lístku z účtenky
		- Kontrola celkové stornované částky
		- Tisk potvrzení zjednodušeného daňového dokladu s údaji pro EET
	- b. Částečné storno
		- Přiložit ČK na čtečku
		- Volba příkazu částečného storna z panelu nabídek
		- Usnadnění panel nástrojů (záložka nebo ikona) "Částečné storno"
		- Označení časové jízdenky, kterou chceme stornovat
		- Započtení poplatku dle ceníku
		- Kontrola celkové částky částečného storna
		- Tisk potvrzení zjednodušeného daňového dokladu s údaji pro EET
	- c. Storno jízdního dokladu
		- Přiložit ČK na čtečku
		- Volba příkazu storna jízdního dokladu z panelu nabídek
		- Usnadnění panel nástrojů (záložka nebo ikona) "Storno jízdního dokladu"
		- Vybrat příslušnou časovou jízdenku
		- Kontrola celkové stornované částky
		- Tisk potvrzení zjednodušeného daňového dokladu s údaji pro EET
- 4. Vrácení EP
	- Přiložit ČK na čtečku
	- Volba příkazu vrácení EP z panelu nabídek
	- · Usnadnění panel nástrojů (záložka nebo ikona) "Vrácení EP"
	- Vyplnění částky
- Kontrola celkové vrácené částky
- Tisk potvrzení zjednodušeného daňového dokladu s údaji pro EET
- 5. Vrácení papírových jízdních dokladů při změně tarifu
	- Cestující přinese již neplatné papírové jízdenky
	- Do systému se zadá počet a druh (nominální hodnota) jízdenek
	- Po provedení transakce je hodnota za jízdenky vrácena
	- Není vázáno na hlavní sklad zaměstnance
- 6. Odpočet
	- a. Předběžný odpočet
		- Volba příkazu "Předběžný odpočet" z panelu nabídek
		- Náhled (popřípadě tisk)
	- b. Zavřít odpočet
		- Volba příkazu "Zavřít odpočet" z panelu nabídek
		- Upozornění o ukončení- "OK"
		- Tisk odpočtu
- 2.13 Přihlašování do modulu "CM Předprodej" bude dvoustupňové, např. přihlášení pomocí osobního čísla zaměstnance do základního menu aplikace a pak pomocí např. prodejní karty (technické řešení dodá účastník ZŘ) do modulu "CM - Předprodej", jejíž čtení bude provedeno přes instalovanou čtečku ČK na konkrétním pracovišti kontaktního místa.
- 2.14 Uživatelský rozsah zobrazení aplikace bude řízen přístupovými právy rozdělenými do jednotlivých uživatelských kategorií. Např. administrátor, vedoucí zákaznického centra, zaměstnanec kontaktního místa, zaměstnanec oddělení pro reklamace a výrobu ČK. Jednotlivé volby pro definování jednotlivých uživatelských práv budou např. kopírovat jednotlivé uživatelské volby nacházející se např. v panelu nabídek.
- 2.15 Při spuštění modulu "CM Předprodej" a identifikace zaměstnance na základě přihlášení dojde primárně k otevření nového odpočtu prodeje zaměstnance a prodejního zařízení, na kterém k přihlášení došlo. Každý odpočet bude mít své ID vázané k zařízení tak, aby toto ID vytvářelo identifikovatelnou logickou řadu. V každém prodejním zařízení může být současně otevřen pouze jeden odpočet. Pokud se k prodejnímu zařízení bude chtít přihlásit jiný zaměstnanec prodeje, bude nejprve nutné předchozí odpočet ukončit. Ukončení aplikace "CM Předprodej" nebude podmíněno ukončením odpočtu například z důvodu zajištění technické podpory k PC nezávislé na funkcionalitě "CM Předprodej". Odpočet v tomto případě zůstane otevřený za účelem návaznosti prodeje a to tím způsobem, že k tomuto odpočtu se může přihlásit opět pouze původní zaměstnanec prodeje, který odpočet zahájil.
- 2.16 Modul "CM Předprodej" nebo "CM Osobní pokladna" bude obsahovat vlastní, nebo propojený modul "Sklad cenin". Skladem cenin se rozumí centrální evidence cenin, zejména papírových jízdenek různé hodnoty, plastových obalů a jiných doplňků, s možností přidávat, nebo odstraňovat tyto jednotlivé položky evidence (ceniny). Tato centrální evidence bude umožňovat evidovat pohyb jednotlivých položek (cenin) tzn. příjmy a výdeje. Centrální

evidence bude propojena s evidencí zaměstnance prodeje prostřednictvím vazby na další individuální sklad, nebo skladovou kartu zaměstnance prodeje. Výdej z centrálního skladu na konkrétního zaměstnance prodeje znamená příjem do individuálního skladu (skladové karty) konkrétního zaměstnance prodeje. Prodej cenin (např. papírových jízdenek) prostřednictvím modulu "CM - Předprodej" přihlášeného zaměstnance prodeje pak znamená výdej z jeho individuálního skladu (skladové karty). Modul "CM - Předprodej" nebo samostatný modul "Sklad cenin" musí disponovat řízením skladu v podobě funkcí storna výdeje a příjmu pro obě dvě úrovně skladu (hlavní, individuální), dále zpracováním a tiskem přehledových (statistických) a inventurních sestav.

- 2.17 Modul "CM Předprodej" bude obsahovat kontrolu vůči neplatným (karta má prošlou platnost), zablokovaným nebo z jiného důvodu nefunkčním ČK. Obsluha bude o takové ČK při jejím přiložení ke čtečce upozorněna zvukovým signálem a vizuálním zobrazením s informací o negativním stavu karty.
- 2.18 Při přiložení ČK na čtecí zařízení budou v modulu "CM Předprodej" na obrazovce automaticky zobrazeny základní informace o kartě/uživateli (UID karty, číslo karty, platnost karty, podtyp karty, jméno a příjmení uživatele, datum narození a platnost slevy, která mu byla poskytnuta, dále zůstatek EP). Dále také, současně v oddělené druhé části zobrazovaného gridu obrazovky, výpis stávajících a uplynulých časových jízdenek na dané ČK a informace o těchto jízdenkách (typ jízdenky, její platnost, tarifní pásmo a cena). Zobrazení bude umožňovat vizuální rozlišení např. červený podklad (pro jízdenky, jímž už uplynula platnost), zelený podklad (aktuálně platné jízdenky) a žlutý podklad (platnost jízdenek ještě nezačala).
- 2.19 Výše uvedené zobrazení musí v modulu "CM Předprodej" automaticky vyvolat logickou nabídku (resp. seznam položek pro prodej), která se váže ke konkrétnímu typu resp. podtypu ČK. Takto přizpůsobený seznam položek se bude vztahovat na druhy časových jízdenek včetně jejich vazby na tarifní zónu. Následně po výběru konkrétní položky, např. časové jízdenky, dojde k vrácení okna do prostředí prodeje, jak bylo blíže popsáno výše v doporučeném schématu ovládání.
- 2.20 Pro snazší ovládání nastavení platnosti časové jízdenky bude využíván nástroj kalendáře. Pro snazší přenášení dat v modulu "CM - Předprodej" a ostatních modulů bude využívána funkce schránky. Pro snazší počítání částky vrácení obsluhou kontaktního místa bude mít funkce kontroly celkové sumy prodeje místo k zobrazení údaje o částce k vrácení cestujícímu. Toto pole bude vracet číselnou hodnotu až po zadání hodnoty hotovosti, kterou cestující hradí pořízení časové jízdenky, nebo nakupuje doplňkové zboží, nebo hradí poplatek za služby (např. za částečné storno časové jízdenky). Pokud cestující požaduje provedení více plateb, výsledná částka (kladné i záporné položky) se budou sčítat.
- 2.21 Hlavní obrazovka modulu "CM Předprodej" bude po jeho spuštění zobrazovat níže uvedené funkcionality:
	- a) Funkcionalita "Výdej".

Tato funkcionalita bude umožňovat výběr výdeje jízdenek např. v základním uspořádání roletového seznamu dle jednotlivých kategorií (všechny tarify, časové jízdenky, jednorázová jízdenka, elektronická peněženka). Možná volba "Všechny tarify" může vyvolat aktuálně platný seznam všech tarifů. Aktuálně platný seznam bude možné tvořit resp. uživatelsky editovat na základě platného tarifu MHD. Neplatné tarify bude možné držet v historii, ale s možností nezobrazovat je v aktuálním seznamu pro všechny tarify. Volba "Časové jízdenky" bude znamenat funkcionalitu filtru ze seznamu všech aktuálních tarifů pouze na časové jízdenky. Shodná funkce se předpokládá u voleb pro jednorázové jízdenky, nebo elektronickou peněženku, či doplňkové zboží. Pro uživatelský komfort bude možné využít výše uvedené filtry v grafickém zobrazení tzv. "panelu nástrojů" např. pod horním řádkem panelu nabídek. Pro volbu elektronické peněženky bude umožněna volba maximálního limitu nahrání částky elektronických peněz v souladu s ustanovením zákona o platebním styku. Tento finanční limit nebude možné uživatelsky měnit. V každém okně pro konkrétní výdej bude uživateli umožněna volba druhu platby tj. hotovostí, bankovní kartou, fakturou nebo EP ČK. Při volbě platby bankovní kartou bude celková částka nákupu datově (bez úkonu uživatele) přenesena do platebního terminálu tak, aby mohl zákazník buďto částku uhradit bezkontaktním přiložením bankovní karty, nebo prostřednictvím zadání PINu s potvrzením částky. Okno pro konkrétní výdej bude též obsahovat celkovou sumu prodeje, viz výše. Před tiskem potvrzení – zjednodušeného daňového dokladu, bude provedena komunikace s veřejnou finanční správou, za účelem přidělení fiskálního identifikačního kódu FIK. Vytištěné potvrzení bude obsahovat též bezpečnostní kód poplatníka.

## b) Funkcionalita "Reklamace"

Tato funkcionalita bude umožňovat:

- vklad elektronických peněz z EP ze staré karty (PaK) na novou ČK
- vklad elektronických peněz z EP z ČK na duplikát ČK.
- převod časových jízdenek ze staré karty PaK na novou ČK
- převod časových jízdenek z ČK na duplikát ČK
- převod časových jízdenek z fyzické ČK na virtuální ČK (MAP Phone) a naopak
- vklad časové jízdenky z důvodu dohrání časové jízdenky zakoupené prostřednictvím E-Shopu v případě, že je problém s distribucí tohoto časového kupónu prostřednictvím vozidel MHD
- při reklamaci např. ztrátě mobilního telefonu s nahranou EČK s platnou časovou jízdenkou
- při reklamaci zápisu z jízdenkových automatů, nebo naopak nekorektním odečtu jízdného prostřednictvím odbavovacích zařízení vozidel MHD Pardubice

Zůstatky EP se budou převádět celou částkou včetně haléřů. Přípustná je pouze kladná hodnota. Záporný zůstatek EP se nepřipouští. Časové jízdenky se budou převádět vždy se shodnou platností a se shodným výběrem tarifních zón. Doporučuje se při jednom cyklu reklamace provádět vždy pouze jeden převod. Při reklamaci bude obsluze kontaktního místa v náhledu na obrazovce zobrazeno (v odlišné barvě u nápisu "Reklamace") UID reklamované karty, ze které je prováděna reklamace EP nebo časové jízdenky na novou ČK, která

bude v předpokladu umístěna na čtečce. Při reklamaci nedobití časové jízdenky, nebo finančního kreditu zakoupeného v E-Shopu prostřednictvím odbavovacích zařízení ve vozidlech, bude v tomto případě do procesu reklamace zahrnuta pouze ČK vlastněná cestujícím.

#### c) Funkcionalita "Storno"

Tato funkcionalita bude umožňovat tři druhy operací: storno operace, storno časového jízdního dokladu a částečné storno časového jízdního dokladu. Storno operace bude umožňovat storno prodeje, ale pouze ve stejném, otevřeném odpočtu, v němž byl prodej proveden. Příkladný postup obsluhy kontaktního místa při provádění storno operace je popsán v kapitole doporučená schéma ovládání. V případě, že obsluha nebude mít účtenku k dispozici, bude ji storno umožněno přes vyhledávací filtr všech provedených transakcí za otevřený odpočet v konkrétním dni. Storno operace bude umožňovat jak storno časové jízdenky, tak i storno dobití EP, stejně tak storno prodeje jednorázových jízdenek nebo doplňkového sortimentu.

## d) Funkcionalita "Částečné storno"

Tato funkcionalita bude umožňovat storno v případech, kdy cestující má zakoupenou časovou jízdenku, u které již probíhá doba platnosti, ale cestující tuto jízdenku potřebuje stornovat. Částečné storno je vázáno na zaplacení manipulačního poplatku. Výši manipulačního poplatku ručně zadá obsluha kontaktního místa – viz kapitola Doporučené schéma ovládání bod 1 c): Další doplňkové služby. Funkcionalita částečného storna by měla sama vypočítat výši poměrné částky pro vrácení, a to dle začátku data platnosti časové jízdenky a dle data jejího stornování. Od této vypočítané částky na vrácení bude přiřazena položka manipulačního poplatku, odečtena. Příkladný postup obsluhy kontaktního místa při provádění storno operace je popsán v kapitole doporučená schéma ovládání. Funkcionalita "Storno jízdního dokladu" bude funkční jak pro fyzické ČK, tak i pro virtuální ČK se strukturou MAP (MAP Phone).

## e) Funkcionalita "Storno jízdního dokladu"

Tato funkcionalita bude umožňovat provedení storna jízdního dokladu resp. časové jízdenky, kdykoli, do doby začátku platnosti časové jízdenky. Tzn. storno časové jízdenky bude možné provést nejpozději den před začátkem její platnosti. Příkladný postup obsluhy kontaktního místa při provádění storno operace je popsán v kapitole doporučená schéma ovládání.

Pro všechny druhy storen platí, že je bude možné provést i když platba byla uskutečněna z EP ČK. U funkcionality "Storno" se provede vrácení částky stejným typem platby. U funkcionality "Částečné storno" a "Storno jízdního dokladu" dojde k vrácení částky pouze v hotovosti. Funkcionalita "Storno jízdního dokladu" bude funkční jak pro fyzické ČK, tak i pro virtuální ČK se strukturou MAP (MAP Phone).

## f) Funkcionalita "Vrácení EP"

Tato funkcionalita bude umožňovat vrácení finanční hotovosti z EP. Bude možné vybrat buď celou částku, nebo jen její libovolnou část. Celá část bude nabídnuta automaticky. Částka na vrácení bude zaokrouhlována vždy na celé koruny. Příkladný postup obsluhy kontaktního místa při provádění storno operace je popsán v kapitole doporučená schéma ovládání.

#### g) Funkcionalita "Editace karty"

Tato funkcionalita bude umožňovat operativní prodloužení platnosti slevy vázané k podtypu ČK např. o jeden den.

#### h) Funkcionalita "Vrácení"

Tato funkcionalita bude umožňovat (např. při změně tarifů) vrácení papírových časově neplatných jízdenek, kdy cestující přinese platné jízdenky do doby změny tarifu a následně jsou mu vráceny peníze z nominální hodnoty jednotlivých jízdenek. Popřípadě je možný i prodej nových jízdenek a jejich úhrada bude provedena formou započtení vyměňovaných jízdenek s doplatkem do výše nominální hodnoty jízdenek nových. Tato funkcionalita ve vazbě na neplatný druh jízdenek není závislá na skladu zaměstnance.

#### i) Funkcionalita "Odpočet"

Tato funkcionalita bude umožňovat provádění operací s právě spuštěným odpočtem. Např. zobrazit a vytisknout předběžný (např. aktuální) odpočet nebo ukončení odpočtu s povinným tiskem.

Odpočet bude obsahovat níže uvedené údaje:

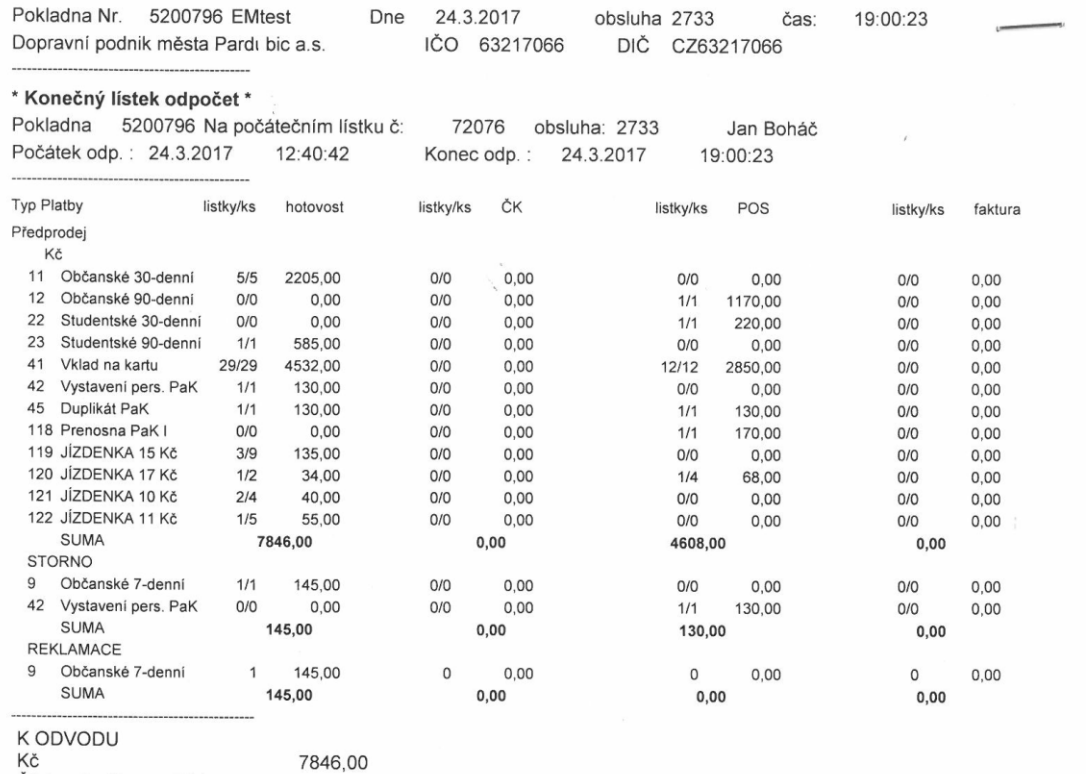

Číslo odpočtu: 711

## j) Funkcionalita "Události"

Modul "CM - Předprodej" bude disponovat funkcionalitou pro okamžitou tvorbu inkrementu (přírůstku) blacklistu ČK pro zařízení komplexního odbavovacího systému (např. do odbavovacích zařízení ve vozidlech, do kontrolních zařízení přepravní kontroly). Tzn. na základě zadaného UID ČK dojde k zablokování ČK v zařízeních komplexního odbavovacího systému.

Zároveň bude obsluha kontaktního místa využívat funkci "stáhnout" za účelem stažení aktuálního plného greenlistu z E-Shopu, aby mohla realizovat zápis takto objednané (a zaplacené) transakce na ČK např. pro případ reklamovaných služeb ze strany zákazníka (cestujícího).

k) Funkcionalita Kontrola"

Funkcionalita kontrola bude umožňovat kontrolu provedených prodejních transakcí v daném dni. Filtr této kontrolní funkce může obsahovat např. výběr dle počtu provedených transakcí, podle druhu platby, podle čísla karty, druhu tarifu s uvedením např. celkového součtu za všechny zobrazované transakce. Tato funkcionalita bude využívána např. i při dohledání prodeje časové jízdenky nebo dobití elektronické peněženky při jejich stornu a bez předložení stvrzenky – zjednodušeného daňového dokladu.

2.22 Modul "CM - Předprodej" bude obsahovat volbu pro systémové administrátorské nastavení. Tato volba bude sloužit mimo jiné i např. pro nastavení tiskáren pro tisk denní uzávěrky (ukončení odpočtu), pro tisk potvrzení – zjednodušeného daňového dokladu, pro nastavení parametrů čtecího zařízení, pro nastavení cesty pro ukládání dat na server, pro nastavení času automatického ukládání, apod.

## **Technická specifikace pro modul CM – Personalizace**

Níže uvedený text technické specifikace specifikuje především obsah jednotlivých funkcionalit, které by měly být součástí dodávky. Technická specifikace neurčuje uspořádání a způsob ovládání jednotlivých příkazů modulu "CM - Personalizace", které se mohou od ustanovení technické specifikace odlišovat na základě jiného přístupu k řešení daného problému. Od technické specifikace se modul "CM -Personalizace" naopak nesmí odlišovat od věcného obsahu a definovaných principů jednotlivých funkcionalit resp. příkazů.

- 2.23 Modul "CM Personalizace" bude sloužit především k zavádění a evidencí žádostí o vydávání ČK, vyhledávání informací o ČK/uživateli karty, k blokování ČK, prodlužování platnosti ČK, příp. prodlužování platnosti slevy na ČK. V programu bude také možné ručně upravovat údaje o uživateli ČK (datum narození, adresa trvalého bydliště, e-mail, tel., apod.). V modulu "CM - Personalizace" bude též možné evidovat i jiné karty než jsou ČK dopravní. Bude se jednat o karty řidičské tzv. karta řidiče, o karty náhradní za karty řidičské tzv. universální servisní karta pro řidiče, servisní karty pro techniky odbavovacího systému, prodejní karty pro zaměstnance kontaktních míst (předprodejů), případně karty revizorské, apod.
- 2.24 Modul "CM Personalizace" bude programově zajišťovat splnění všech legislativních povinností vyplývající pro správce osobních údajů ze zákona č. 101/2000 Sb., o ochraně osobních údajů ve znění pozdějších předpisů a Nařízení Evropského parlamentu a Rady EU 2016/679. Modul "CM -Personalizace" musí splňovat nároky na níže uvedené legislativní povinnosti.

Jako výchozí předpoklad je, že DPMP a.s. jakožto správce osobních údajů bude osobní údaje shromažďovat, ukládat na paměťové disky serverů, používat pro výrobu duplikátů, vyhledávat v nich za účelem reklamačního řízení, blokovat k jejich dalšímu použití a provádět z důvodu neaktuálnosti potřeby dat jejich anonymizaci. Modul "CM - Personalizace" bude v rámci využití osobních údajů vztahující se k subjektům údajů (cestující) mít takové systémové možnosti a nastavení, které budou odpovídat zákonnému opatření, aby nemohlo dojít k neoprávněnému nebo nahodilému přístupu k osobním údajům, k jejich změně, zničení a ztrátě, dále neoprávněným přenosům či jinému neoprávněnému zpracování. Modul "CM - Personalizace" bude disponovat ochranou proti přístupu neoprávněným osobám k osobním údajům včetně zabránění neoprávněného čtení osobních údajů nebo vytváření, kopírování, přenosu, úpravě či vymazání záznamů obsahující osobní údaje. Proces anonymizace osobních údajů nesmí spočívat v úplném mazání osobních údajů, nýbrž pouze k jejich znehodnocení pro činnosti jmenované v předchozí větě. Dále modul "CM - Personalizace" musí mít integrovanou vnitřní funkci, která umožní určit a ověřit, komu byly osobní údaje předány. Z hlediska ochrany práv subjektu údajů bude modul "CM - Personalizace" umožňovat náhled na evidované osobní údaje, jejich smazání na žádost subjektu údajů, dále jejich aktualizaci nebo předání jinému správci či zpracovateli osobních údajů.

- 2.25 Úvodní obrazovka modulu "CM Personalizace" bude obsahovat panel nabídek s roletovým menu jednotlivých příkazů. Pro snadnější práci uživatele, pak úvodní obrazovka bude obsahovat panel nástrojů, který bude zobrazovat nejčastěji používané funkce v podobě grafických ikon nebo záložek. Panel nabídek bude příkladně obsahovat doporučené níže uvedené funkcionality:
	- a) Funkcionalita "Evidence žádanek"

Tato funkcionalita bude obsahovat základní evidenci žádanek, přehled nevyřízených žádanek, sumární přehled žádanek, přehled všech žádanek, apod. Např. pod příkazem evidence žádanek bude možné prostřednictvím volby "Nová žádanka" vyplnit o zákazníkovi potřebné údaje včetně údajů osobních. Po uložení údajů do databáze bude obsluze pracoviště výroby ČK umožněno po přiložení ČK na čtecí zařízení a přes výběr zaevidované žádanky provést zápis potřebných údajů na ČK. Po zápisu potřebných údajů na ČK bude možné před potiskem karty provést nastavení grafického formátu potisku. Při zadávání do evidence žádanek – v případě duplicity jména, příjmení a data narození systém upozorní, že karta s těmito osobními údaji již existuje a jedná se tedy o duplikát. Dále umožní tato data importovat do nové žádanky, aby nemusela být opětovně zadávána obsluhou pro výrobu ČK. Systém bude propojen s on-line formulářem pro podání žádosti o ČK.

#### b) Funkcionalita "Evidence zaměstnaneckých karet"

Modul "CM - Personalizace" bude umožňovat personalizaci karet ve dvou režimech. První režim je personalizace dopravní karty. Druhý režim je personalizace zaměstnanecké karty. Zaměstnaneckou kartou rozumíme personalizovanou kartu řidiče bez fotografie a nepersonalizovanou (universální) kartu řidiče, dále prodejní kartu obsluhy kontaktního místa, budeli požadována modulem "CM - Předprodej" v rámci řešení individuálního a konkrétního přístupu k zahájení odpočtu obsluhy kontaktního místa, dále pak případné servisní karty pro techniky odbavovacího systému a případné revizorské karty.

## c) Funkcionalita "Dopravní karta"

Tato funkcionalita bude umožňovat po načtení konkrétní ČK náhled na údaje vázajících se ke konkrétní kartě. Může se jednat o údaje, které jsou uložené přímo na kartě nebo pouze v databázi. V rámci této volby se očekává možnost provedení změn údajů přímo na kartě nebo uložených v databázi. Pro editaci údajů se očekává využívání číselníků obsahující především veřejně přístupné informace. Číselníky budou umožňovat uživatelskou editaci pro aktualizaci údajů v nich uložených. Z pohledu uděleného souhlasu s nakládáním osobních údajů bude mít konkrétní ČK provedenou elektronickou vazbu formou elektronického odkazu, nebo párovacího znaku, na konkrétní hlášenku obsahující souhlas subjektu údajů (zákazníka). Ve funkcionalitě Dopravní karta bude umístěn příkaz např. pod názvem "Kontrola duplicit".

Tento příkaz (Kontrola duplicit) by byl využíván při práci s reklamační kartou. (reklamační karta se bude dávat cestujícímu, jehož ČK přestala fungovat v záruční době, a která je funkční v době, kdy se mu vyrábí duplikát, je tedy ČK prozatímní). Pomocí tohoto příkazu "Kontrola duplicit" se převedou údaje o uživateli z karty původní (poškozené) na kartu reklamační. Postup může být následující: Přiloží se reklamační karta ke čtecímu zařízení, karta se načte. Následně se vyplní datum narození, jméno a příjmení a stiskne se tlačítko "Kontrola duplicit". Po např. stisku tlačítka "Importuj údaje" se načtou údaje z původní karty, které se následně zapíši na reklamační kartu.

Pro rychlý náhled údajů zapsaných na kartě bude umožněno v modulu "CM -Personalizace" zobrazit samostatné okno pro tyto údaje. Toto okno bude umožňovat editaci některých editovatelných údajů, které jsou uloženy na kartě. Např. možnost prodloužení platnosti ČK pro její využití v odbavovacím systému MHD v Pardubicích, prodloužení nebo změnu platnosti přiznávané slevy např. žákovské, studentské, seniorpas, změnu podtypu karty jako je např. - Občanská, Studentská, Důchodce nad 65, Seniorpas, Žákovská, Přenosná, I. Městský obvod, II. Městský obvod, III. Městský obvod, IV. Městský obvod, V. Městský obvod, VI. Městský obvod, VII. Městský obvod, ČRo, Magistrát Pardubice, Městská Policie, Městský rozv. Fond Pa, Policie ČR, Vojenská Policie, VUSS Pardubice, Organizace, SKP Centrum, Důchodce do 65 ID, DPMP Zaměstnanec, DPMP Rodinný příslušní, apod. Všechny editovatelné údaje budou mít integrovaný číselník – kalendář. U jednotlivých druhů slev bude možné nastavení její maximální doby platnosti a to buď závislé na věku cestujícího, nebo pevně nastavené předem zvoleným datem. Některé ze slev budou mít max. dobu platnosti neomezenou.

I přes zachování možnosti prodloužení přiznávané slevy by měla aplikace pracovat v autonomním režimu a tedy automaticky přiznávat slevu pouze definovaného věku zákazníka. Např. až v rámci vyšších uživatelských práv umožnit prodloužení věkové slevy nad příslušnou hranici dosaženého věku. V této volbě pro dopravní kartu bude evidována i fotografie, ale pouze s vyslovením souhlasu zákazníka. Pro rychlou obsluhu v režimu personalistiky ČK může modul "CM - Personalizace" obsahovat tzv. panel nástrojů v podobě ikon nebo záložek, které budou umožňovat rychlé zadávání příkazů při práci s ČK. Bude se jednat např. o příkazy "načíst kartu", "zápis na kartu", "obsah" pro zrychlený přístup k obsahu, "zrušit" zruší provedené změny, a "tisk". Při nastavování nové platnosti slevy na dané kartě bude třeba zohlednit platnost samotné karty. Když je platnost karty kratší než platnost slevy, nastaví se po uložení dat tlačítkem např. "Zápis na kartu" platnost slevy automaticky na stejné datum jako je platnost karty. Program při tomto kroku vygeneruje informativní okno pro informování obsluhy kontaktního místa.

## d) Funkcionalita "Karta zaměstnance"

Tato funkcionalita bude obsahovat mimo jiné viz výše např. i příkaz k prodloužení platnosti karty řidiče, universální servisní karty pro řidiče, servisní karty technika odbavovacího systému, prodejní karty obsluhy kontaktního místa nebo revizorské karty, dále nastavování PINu, který může být vyžadován po přiložení karty na čtečku např. při otevírání odpočtu. Tato evidence bude evidovat a spravovat karty pro řidiče, které budou sloužit k logování řidiče MHD do aplikace palubního počítače a zahájení odpočtu řidiče. To samé platí pro evidenci a správu tzv. universálních servisních karet pro řidiče. Přihlašování řidiče ke službě a odpočtu resp. do palubního počítače vozidla MHD bude probíhat pomocí řidičské karty. Z karty budou převzaty údaje potřebné pro transakční věty zasílané palubním počítačem do backoffice odbavovacího systému.

e) Funkcionalita "Číselníky"

Pomocí číselníků se bude též provádět nastavení platnosti slevy např. pro daný školní rok. Dále se na základě funkcí číselníků budou zadávat např. města, školy, , podtypy karet, slevy, apod. Číselníky budou obsahovat např. volby "přidat", "editovat", "zrušit", atd. Nastavení slev bude možné podle data narození nebo platností do určitého roku. Pro evidenci a správu zaměstnaneckých karet budou číselníky obsahovat osobní čísla řidičů, jméno a příjmení řidiče a indikaci resp. souhlas se srážkou ze mzdy.

f) Funkcionalita "Přehledy"

Tato funkcionalita bude sloužit k vyhledávání ČK podle různých aspektů. Např. podle celkového přehledu dopravních karet, celkového přehledu zaměstnaneckých karet, dopravní karty podle typu ČK, prodané ČK, reklamace ČK. Přehledy mohou být vybaveny potřebnými filtry pro vyhledávání údajů z databáze. Přehledy budou též zobrazovat historii vážící se ke konkrétné ČK. Např. informaci o tom, zda byla karta zablokována, příp. kým byla zablokována nebo jak bylo z pozice obsluhy kontaktního místa (předprodeje) nebo obsluhy výroby s ČK manipulováno. Možnost z celkového přehledu ČK zkopírovat libovolný text a vložit do jiného systému (např. UID,…) viz. funkce schránky.

Výčet zobrazovaných sloupců může být např. Pořadové číslo, Jméno, Příjmení, Titul, Datum narození, Číslo karty, Datum vytvoření, Datum platnosti karty, Datum platnosti slevy, Podtyp karty, Adresa, Město, Škola, Telefon, Email, Poznámka 1, Číslo žádanky, UID, Poznámka 2, Číslo průkazu, Městská karta, Datum zablokování. Srovnání např. abecedně dle příjmení, apod. dle práv pro uživatele umožnit náhled na celkový seznam zablokovaných karet daného uživatele včetně karty aktuální pro vedoucího zaměstnance. Pro potřeby obsluhy kontaktního místa umožnit na základě uživatelských práv ponechat v poli zobrazených vyfiltrovaných výsledků pouze dvě zablokované ČK a ČK aktuální. Přehledy musí obsahovat sloupec s údaji, kdy byla karta vytvořena a kdy byla zablokována.

Po rozkliknutí vybrané karty z dané nabídky bude možno zobrazit údaje jak o kartě, tak o majiteli karty. Zde se dá také karta editovat stejně jako v personalizaci.Vyhledat nelze pouze karta přenosná. Výhodné pro výrobu duplikátů by bylo, kdyby po rozkliknutí detailů o aktuální (nové) kartě byl v okně zobrazen přímý odkaz na starou ČK, kterou cestující vlastnil a používal.

## g) Funkcionalita "Nastavení"

Základní nastavení modulu "CM - Personalizace" bude mimo jiné umožňovat např. nastavení platnosti ČK v letech, nastavení automatického prodlužování platnosti ČK, platnost karty dítěte od data narození, platnost karty na školní rok, prodlužování platnosti karty, mazaní personálních dat, nastavení funkce anonymizování dat, automatická kontrola na duplicity při vytváření nové karty, povolení duplicity data narození, povolení použití žádanek, nastavení evidence karet cizích závodů (jiných dopravců), potvrzení o zablokování a odblokování ČK, nastavení tisků, apod.

h) Funkcionalita "Neplatné karty"

Funkcionalita "Neplatné karty" bude sloužit k blokování dopravních karet a karet zaměstnanců. Vyhledávat kartu k zablokování bude možné podle několika kritérií, např. podobně jako u "Celkového přehledu dopravních karet." (přes číslo UID, datum narození, příjmení, částečné příjmení, částečné datum narození, číslo karty, apod.). ČK bude možné daným příkazem odblokovat.

## i) Funkcionalita "Blacklist karet"

Blacklist karet se bude aktualizovat inkrementálně (přírůstkově) na základě aktivovaného / deaktivovaného požadavku na blokaci/odblokování karty. Pokud nebude dostupné online připojení k serveru, kde se blacklist vytváří a absence online připojení nebude překážkou pro další funkcionalitu modulů CM, dojde k uložení požadavku na blokaci/odblokování karty do lokální paměti zařízení s tím, že tento požadavek bude realizován na základě obnoveného online spojení se serverem, kde se blacklist vytváří. Plný blacklist se bude automaticky zálohovat resp. odkládát do archivu s přiděleným údajem jednoznačnosti např. časovým razítkem, pro zajištění synchronizace s dalšími vzniknuvšími inkrementálními blacklisty např. v E-Shopu na straně jedné a rozehrání aktuálních blacklistů na straně druhé.

j) Funkcionalita "Správa účtů ČK MAP Phone"

Virtuální podoba ČK bude realizována na základě mobilní aplikace MAP Phone a serverové komponenty MAP Phone server. Tyto aplikace nejsou předmětem veřejné zakázky. Předmětem veřejné zakázky je zpracovat inkrementálním způsobem import validovaných účtů k ČK MAP Phone vytvořených prostřednictvím mobilní aplikace zákazníkem. Prostřednictvím funkcionality "Správy účtů MAP Phone" bude umožněno komunikačním protokolem NFC provádět nahrání časového jízdného provádění částečného storna a storna jízdního dokladu.

k) Funkcionalita "Validace Identity Pack" pro ČK MAP Phone"

Zákazník při první validaci osobních údajů sloužící k jeho identifikaci jakožto oprávněného držitele ČK MAP Phone se musí na kontaktním místě zákaznického centra prokázat na základě dokladu totožnosti. Obsluha kontaktního místa provede validaci baličku s osobními údaji s následným exportem události o validaci do MAP Phone Server.

2.26 Pro snazší ovládání nastavení časové platnosti ČK bude využíván nástroj kalendáře. Pro snazší přenášení dat v modulu "CM - Personalizace" a ostatních modulů bude využívána funkce schránky.

## **Technická specifikace pro modul CM - Osobní pokladna**

Níže uvedený text technické specifikace specifikuje především obsah jednotlivých funkcionalit, které by měly být součástí dodávky. Technická specifikace neurčuje uspořádání a způsob ovládání jednotlivých příkazů modulu "CM - Osobní pokladna", které se mohou od ustanovení technické specifikace odlišovat na základě jiného přístupu k řešení daného problému. Od technické specifikace se modul "CM - Osobní pokladna" naopak nesmí odlišovat od věcného obsahu a definovaných principů jednotlivých funkcionalit resp. příkazů.

- 2.27 Modul "CM Osobní pokladna" bude mít vícefunkční využití. Jednak bude sloužit jako centrální evidence cenin s propojením na dílčí evidenci cenin u obsluhy přepážky (kontaktního místa) a dílčí evidenci obsluhy jízdenkové pokladny sloužící pro prodej cenin externím smluvním prodejcům cenin a zároveň bude sloužit jako kontrolní nástroj ve vazbě na zpracování odpočtů z jednotlivých přepážkových (kontaktních) míst a z odpočtů doplňkového prodeje jízdenek řidičů MHD Pardubice.
- 2.28 Úvodní obrazovka modulu bude obsahovat panel nabídek s roletovým menu jednotlivých příkazů. Pro snadnější práci uživatele, pak úvodní obrazovka bude obsahovat panel nástrojů, který bude zobrazovat nejčastěji požívané funkce v podobě grafických ikon nebo záložek. Tyto grafické ikony nebo záložky mohou být uživatelem definovány v rámci jejich skladby v panelu nástrojů.
- 2.29 Po spuštění aplikace se předpokládá přihlášení k pokladnímu místu, které by mohlo být definováno včetně svých přístupových práv k funkcionalitě modulu "Osobní pokladna" v číselníku modulu "CM - Osobní pokladna". Například: Centrální pokladna může zpracovávat odpočty řidičů, jízdenková pokladna může zpracovávat též odpočty řidičů a odpočty kontaktních míst a dále zpracovávat oběh cenin (papírových jízdenek) v rámci prodeje smluvním prodejcům nebo zásobení obsluh kontaktních míst.
- 2.30 Modul "CM Osobní pokladna" bude obsahovat následující funkcionality:
	- a) Funkcionalita "Evidence dokladu"

Funkcionalita "Evidence dokladu" bude sloužit ke zpracování prodaných cenin. Bude sloužit pro skladový příjem cenin, dále pro evidenci aktuálního skladového zůstatku cenin, pro výdej cenin na sklad pro obsluhu kontaktního místa, dále příjem cenin na kontaktní místo, zůstatek cenin vázaného na kontaktní místo, výdej cenin vázaných na kontaktní místo. Mezi evidenci dokladů příkladně patří též odpočty řidičů a obsluh kontaktních míst. Do evidence dokladů se načtou tržby řidičů za prodané jízdenky v doplňkovém prodeji. Modul "CM - Osobní pokladna" eviduje dosažené tržby všech řidičů. U řidičů, kteří nemají zvolenou srážku tržeb z mezd, musí odevzdat tržby za prodej jízdenek do pokladny. Odevzdávaná částka musí souhlasit se sumou tržeb evidovaných v modulu "CM - Osobní pokladna". Řidiči se zvolenou srážkou z mezd se datově exportují do programu, ve kterém se zpracovávají mzdy, viz přenosy. Stejným způsobem se dá jmenovitě vybrat i obsluha kontaktního místa. Vlastní zpracování se vlastně principiálně týká pokladních operací, kdy na jedné straně dojde k přepočítání odevzdávané hotovosti spolu s tiskem příslušného pokladního dokladu, který se následně zaúčtuje v programu evidující účetnictví společnosti. V rámci zpracování odpočtu prodejního (kontaktního) místa dochází i k úpravě počtu zásob cenin ze skladové karty (dílčí evidence cenin) obsluhy kontaktního místa, dle uvedených hodnot prodeje konkrétního odpočtu. "Evidence dokladu" může obsahovat příkazy pro zpracování různých náhledů a sestav. Např.:

- 1. Doklady- aktuální měsíc
- 2. Nezpracované odpočty
- 3. Nezaúčtované odpočty
- 4. Ručně zaúčtované odpočty
- 5. Odpočty- dlužníci
- 6. Nesprávně zaúčtované doklady
- 7. Nespárované zálohy
- 8. Nezpracované odpočty- vybraný řidič
	- b) Funkcionalita "Evidence cenin"

Funkcionalita "Evidence cenin" bude sloužit k přehledu a změně stavu cenin. Tato funkcionalita může obsahovat níže uvedené příkazy. Např.:

- 1. *Dodání*. Příkaz dodání bude možné využit při dodávce resp. příjmu nových cenin do hlavního skladu. V hlavním skladu se evidují ceniny podle druhu resp. podle nominálních hodnot. Eviduje se počet kusů a celková skladová cena. Po příjmu se doklad o příjmu cenin (příjemka) bude generovat automaticky.
- 2. *Výdej*. Výdej představuje evidenci výdeje cenin z hlavního skladu. Výdejka bude obsahovat jak počet kusů, tak celkovou výdejní cenu. Výdej bude prováděn na konkrétní obsluhu kontaktního místa. Při výdeji se doklad o výdeji cenin (výdejka) bude generovat automaticky.
- 3. *Prodej*. Prodej představuje evidenci prodaných kusů papírových jízdenek. Prodej bude snižovat evidenční stav vydaných cenin z hlavního skladu na konkrétní obsluhu kontaktního místa.
- 4. *Pokažené*. Při změně tarifu cestující vrací staré papírové jízdenky a obsluha kontaktního místa jim je mění za nové. V modulu "CM - Předprodej" bude nutné, aby se tyto položky počítaly jako minusové. Zde se po ukončení

výměny jízdenek zlikvidují vrácené a označené jako pokažené jízdenky na každý strojek.

- 5. *Vrácené*. Umožňuje vrácení jízdenek od obsluh kontaktních míst zpět na hlavní sklad.
- 6. *Odebrané*. Eviduje výdej cenin z hlavního skladu na konkrétní obsluhu kontaktního místa. Je to v podstatě příjem cenin obsluhou kontaktního místa proti výdejce z hlavního skladu cenin.
- 7. *Podrobný přehled*. Slouží k náhledu, kdo jaké ceniny v rámci daného měsíce prodal. Podrobný přehled může být opatřen i detailem jednotlivých položek v seznamu, ze kterého je tvoře výše uvedený náhled.
- 8. *Vyúčtování na zaměstnance*. Může představovat přehled stavu cenin a oběhu cenin na jednoho konkrétního zaměstnance v rámci jednoho měsíce. Aktuální stav je možno zobrazit vždy až po ukončení odpočtu, v rámci kterého byly některé ceniny prodány. Tento přehled bude možné vytisknout. Náhled a případný tisk využívají nejen zaměstnanci jízdenkové pokladny, ale i prodávající na předprodeji pro včasnou kontrolu případných nesrovnalostí mezi množstvím jednotlivých cenin, kterým reálně disponují a množstvím, které by měli mít na svém skladě.

c) Funkcionalita "Skladová karta"

Funkcionalita "Skladová karta" bude sloužit k zobrazení počátečních stavů, obratů a zůstatků cenin na hlavním skladu a skladech obsluh kontaktních míst.

d) Funkcionalita "Kontroly"

Funkcionalita "Kontroly" bude sloužit ke kontrole správnosti zůstatků cenin na hlavním skladu a skladech obsluh kontaktních míst. Počáteční stav navýšený o příjem v daném období a snížený o výdej taktéž v daném období se musí rovnat aktuálnímu zůstatku cenin na konkrétním skladu cenin.

e) Funkcionalita "Editace prodeje"

Funkcionalita "Editace prodeje" nemusí být součástí modulu "CM - Osobní pokladna", ale je zde uvedena z důvodu logické vazby na jednotlivé procesy. Principem této funkcionality je dodatečná změna hodnoty parametru ve větě jednotlivého prodeje, který je součástí odpočtu. Například: Pokud dojde k prodeji časové jízdenky v parametru "Typ platby" = "Faktura" a tato platba bude v reálu uskutečněna hotově, zjistí odpovídající pracovník při kontrole stavu odpočtu z přepážky (kontaktního místa) toto pochybení. Tento nástroj by měl umožnit změnu hodnoty parametru "Typ platby" z hodnoty "Faktura" na hodnotu "Hotovost", včetně aktualizace souvisejících sumací editovaného odpočtu.

## **3. Požadavky na dodávku podsystému backoffice – E-Shop**

## **Technická specifikace podsystému E-Shop**

Níže uvedený text technické specifikace specifikuje především obsah jednotlivých funkcionalit, které by měly být součástí dodávky. Technická specifikace neurčuje uspořádání a způsob ovládání jednotlivých příkazů podsystému E-Shop, které se mohou od ustanovení technické specifikace odlišovat na základě jiného přístupu k řešení daného problému. Od technické specifikace podsystém E-Shop naopak nesmí odlišovat od věcného obsahu a definovaných principů jednotlivých funkcionalit resp. příkazů.

- 3.1 Podsystém E-Shop bude sloužit jako komplexní přehled všech požadavků k nákupu produktů DPMP a.s. ze strany zákazníka (cestujícího) skrze zákaznické webové rozhraní. V podsystému E-Shop budou evidovány jak transakce uskutečněné (zaplacené) tak neuskutečněné (nezaplacené) např. v podobě objednávek. Primární funkcí tohoto modulu pro zákazníka (cestujícího) bude nákup produktu ve smyslu odpovídajícího časového kupónu, nebo kreditu tzn. elektronického finančního prostředku EP. Podsystém E-Shop bude řešen cloudovým řešením s kódovanou komunikací např. https. Cloudové řešení podsystému E-Shop musí disponovat zálohováním databáze. Databáze podsystému E-Shop bude umožňovat obsluhu jak ČK, tak i ČK Map Phone. Databáze podsystému E-Shop musí být aktualizovaná s modulem "CM - Personalizace". Podsystém E-Shop bude umožňovat vazbu na více bankovních účtů např. první běžný účet pro časové jízdné a druhý běžný účet pro dobití elektronické peněženky. Podsystém E-Shop bude programově zajišťovat splnění všech legislativních povinností vyplývající pro evidenci tržeb dle zákona č. 112/2016 Sb., ve znění pozdějších předpisů.
- 3.2 Přihlášení ze strany zákazníka do prostředí nákupu E-Shopu musí být podmíněno jednoznačnou identifikací všech vlastností ČK včetně ČK MAP Phone UID tzn. "Typ karty", "Platnost slevy" apod. související s případným omezením nabídky časových kupónů na základě zanikajících nároků na slevu a to prostřednictvím vyplněného ID, které bude součástí potisku karty a bude z hlediska vazby na zákazníka (cestujícího) jedinečné. Na základě tohoto přihlášení bude zákazníkovi (cestujícímu) poskytnuta informace o nejaktuálnějším stavu hodnoty EP (pozn. neplatí pro ČK MAP Phone) a platném, případně zakoupeném a v budoucnu platném časovém kupónu a o platnosti karty, případně platnosti slevy. U informace, týkající se nejaktuálnějšího stavu EP a platnosti časového kupónu, bude uveden datum a čas vypovídající o aktuálnosti informace. Např. stav EP k 21.6.2017 20:45 je 100 Kč. Na základě tohoto přihlášení bude zákazníkovi (cestujícímu) umožněn přístup k nabídce nákupu časových kupónů a nabídce k nákupu kreditu elektronických finančních prostředků EP. Nastavení limitu pro minimální a maximální hodnotu nákupu kreditu bude možné dle požadavku DPMP a.s. změnit. Limit pro časové omezení nákupu časového kupónu bude vycházet z podmínek dokumentu "Příloha B Tarif pro MHD v Pardubicích".
- 3.3 Řešení podsystému E-Shop bude umožňovat propojení s platební bránou pro uskutečnění online platby, tak variantu offline platby prostřednictvím převodu na definovaný bankovní účet. V případě offline platby bude zákazník (cestující) informován o stavu své objednávky a nezbytných náležitostech souvisejících s offline platbou prostřednictvím automaticky generovaných emailů.
- 3.4 Vytvořená objednávka bude mít jasně definovatelnou platnost pro doručení očekávaného avíza o zaplacení objednávky (prostřednictvím platební brány, nebo prostřednictvím elektronicky zpracovatelného výpisu z banky). Na

základě takto doručeného avíza obsahující shodu mezi párovatelnými parametry (např. ID objednávky, cena produktu) dojde k automatickému (bez manuálního zásahu) spárování objednávky s platbou. Administrátor/uživatel podsystému E-Shop bude mít možnost spárování (respektive potvrzení platby) provést i manuálně. Objednávka, která překročí jasně definovatelnou platnost a která nebyla spárována, bude automaticky převedena do statusu storno. Administrátor/uživatel bude mít možnost manuálním zásahem převést jakoukoliv nespárovanou objednávku prostřednictvím např. funkce "zrušení storna" do statusu nestornované objednávky. Při umožnění manuálního párování resp. potvrzení platby administrátorem/uživatelem je předpoklad, že tyto nespárované objednávky nebudou obsahem greenlistu. Tento funkční předpoklad platí jak pro časové kupóny, tak kredit EP. U spárovaných dosud nezapsaných časových kupónů nebo kreditů EP bude umožněn zápis na ČK včetně ČK MAP Phone přes funkci reklamace v modulu "CM - Předprodej" Dále u spárovaných dosud nezapsaných objednávek, bude umožněna manuální změna objednávky na jinou ČK včetně ČK MAP Phone, a to přímo v podsystému E-Shop. Stejně jako manuální spárování objednávky bude umožněno administrátorovi/uživateli provádět manuální storno objednávky, a to jak časového kupónu, tak i kreditu EP, ale pouze za podmínky, že nebude proveden zápis na ČK včetně ČK MAP Phone. Při platbě offline musí proběhnout spárování mezi objednávkou a avízem u časových kupónů nejpozději jeden den před platností časového kupónu. Při pozdějším připsání platby bude objednávka stornována, ale s příznakem pozdější platby a s možností manuálního spárování. Tato podmínka neplatí u nahrávání kreditu na EP.

- 3.5 Při vytváření objednávky časové jízdenky bude mít cestující možnost nastavení si zaslání automatické připomínky (emailem nebo SMS zprávou) blížícího se konce platnosti stávající časové jízdenky (počet dní si cestující bude moci určit sám).
- 3.6 Cestujícímu, který využívá E-Shop, bude automaticky zaslán informační email nebo SMS zpráva o blížícím se konci platnosti ČK včetně ČK MAP Phone (např. 30 dní před koncem platnosti karty).
- 3.7 E-Shop bude umožňovat funkci vyhledávání údajů při zadání UID karty, čísla objednávky nebo e-mailu cestujícího.
- 3.8 Součástí podsystému E-Shop bude řešení pro podání elektronické žádosti o ČK. Elektronická žádost bude disponovat i tzv. elektronickým souhlasem vyhovujícím požadavkům vyplývajícím ze zákona č. 101/2000 Sb., o ochraně osobních údajů ve znění pozdějších předpisů, a nařízení Evropského parlamentu Rady EU 2016/679. Administrátor/uživatel bude moci zajištěně (s ochranou proti zneužití) exportovat data z elektronické žádosti do modulu "CM - Personalizace". Elektronické souhlasy se zpracováním osobních údajů musí být zálohovány, stejně tak vlastní žádosti o vydání ČK. Hlavičkový řádek seznamu (přehledu) evidovaných žádostí bude umožňovat třídění dle hodnoty konkrétního sloupce. K přehledu bude vhodné připojit panel nástrojů umožňující příkazy "Refresh", "Vyhledávání žádosti např. dle ID žádosti". V případě zajištěného exportu do modulu "CM - Personalizace" nebudou

potřeba funkce "Tisku", nebo převodu dat do jiného formátu" např. txt., xls.,xml. Autenticita souhlasu se zpracováním osobních údajů na elektronické žádosti bude zajištěna časovým razítkem, elektronickou značkou, elektronickým podpisem nebo jiným prokazatelným způsobem. Třídění žádostí bude např. podle data, dále podle statusu "založená", "přijaté žádosti" a "odmítnuté žádosti" a "vyřízené žádosti", podle žadatele, čísla žádosti, atd. Číslo žádosti bude automaticky generováno a bude pro celý odbavovacího systém jednoznačné. E-shop bude umožňovat provedení platby za vystavení ČK. Variabilní symbol pro účely párování bude požito např. číslo žádosti. Elektronicky vyplněná a podepsaná žádost bude mít status "přijatá" až po zaplacení příslušné částky dle sazebníku pro výrobu ČK. Nezaplacená žádost bude automaticky do 3 dnů odmítnuta.

- 3.9 DPMP a.s bude mít přístup k administrátorskému/uživatelskému rozhraní podsystému E-Shop. Úvodní obrazovka administrátorského / uživatelského přístupu podsystému E-Shop bude obsahovat panel nabídek s roletovým menu jednotlivých příkazů.
- 3.10 Podsystém E-Shop bude obsahovat následující funkcionality:

#### a) Funkcionalita "Objednávky"

Funkcionalita "Objednávky" bude obsahovat komplexní přehled evidovaných objednávek. Každá objednávka může být definována jednotlivými parametry jako číslo objednávky (ID objednávky), ID karty, datum vzniku objednávky, kontaktní e-mail, cena produktu, datum zaplacení objednávky, indikace uskutečněného zápisu na kartu, detail produktu, způsob spárování platby (automatické, administrátorsky/uživatelské), indikace stornované objednávky, způsob úhrady apod. Stav objednávky (nezaplacená, zaplacená, stornovaná) bude vizuálně (graficky) rozpoznatelný. Nad komplexním přehledem objednávek bude možné nastavit filtr objednávek s kombinovanými parametrickými omezeními hodnot např. fce. kalendáře datum vzniku objednávky od-do, datum zaplacení objednávky od-do, stav objednávky (nezaplacená, zaplacená, stornovaná), typ objednávky (EP, časový kupón), zápis (zaspáno, nezapsáno), platba (druh platby) apod. Součástí přehledu objednávek bude i sumační řádek obsahující celkový počet objednávek a celkovou částku sumace všech cen objednávek. Hlavičkový řádek seznamu (přehledu) evidovaných objednávek bude umožňovat třídění dle hodnoty konkrétního sloupce. K přehledu bude vhodné připojit panel nástrojů umožňující příkazy "Refresh", "Vyhledávání objednávky např. dle variabilního symbolu" "Tisk", Převod dat do jiného formátu" např. txt., xls., xml.

#### b) Funkcionalita "Platby na vrácení"

Funkcionalita "Platba na vrácení" bude souviset s procesem offline platby prostřednictvím převodu na definovaný účet. Tento přehled bude zobrazovat offline platby na definovaný účet, které nebylo možné spárovat na základě rozdílnosti mezi hodnotami párovacích parametrů (např. ID objednávky, cena produktu) nebo v případě úhrady (přijetí platby) za již stornovanou objednávku. Tento přehled bude sloužit jako podpůrný a kontrolní přehled pro pracovníky zákaznické podpory s tím, že každý záznam tohoto přehledu bude mít editovatelný příznak nezpracovaný/zpracovaný v závislosti na činnosti

zákaznické podpory. Hlavičkový řádek seznamu (přehledu) evidovaných plateb na vrácení bude umožňovat třídění dle hodnoty konkrétního sloupce. K přehledu bude vhodné připojit panel nástrojů umožňující příkazy "Refresh", "Vyhledávání objednávky např. dle variabilního symbolu" "Tisk", Převod dat do jiného formátu" např. txt., xls.,xml.

## c) Funkcionalita "Tržby"

Funkcionalita "Tržby" bude komplexním přehledem již spárovaných (zaplacených) objednávek. Primární funkcí tohoto přehledu bude sumační přehled na již zaplacené objednávky včetně historie, s možností nastavení filtru parametru datum zaplacení objednávky od-do, platba (druh platby), typ objednávky (EP, časový kupón) apod. V rámci tohoto přehledu bude umožněn pohled na detail přehledu tzn. konkrétní objednávky. K přehledu bude vhodné připojit panel nástrojů umožňující příkazy "Refresh", "Vyhledávání objednávky např. dle variabilního symbolu" ,Tisk", Převod dat do jiného formátu" např. txt., xls.,xml.

## d) Funkcionalita "Odpočty"

Funkcionalita "Odpočty" bude komplexním přehledem již spárovaných (zaplacených) objednávek za jednotlivé odpočty včetně zaplacených, stornovaných objednávek. Jednotlivým odpočtem je v případě řešení podsystému E-Shop zamýšlena měsíční uzávěrka. V rámci tohoto přehledu bude uvedeno období odpočtu, počet zaplacených objednávek, celková suma zaplacených objednávek, počet stornovaných (zaplacených) objednávek, celková suma stornovaných (zaplacených) objednávek. Hlavičkový řádek seznamu (přehledu) odpočtů na vrácení bude umožňovat třídění dle hodnoty konkrétního sloupce. K přehledu bude vhodné připojit panel nástrojů umožňující příkazy "Refresh", "Vyhledávání objednávky např. dle variabilního symbolu" "Tisk", Převod dat do jiného formátu" např. txt., xls.,xml.

## e) Funkcionalita Greenlistu karet

Greenlist karet se bude automaticky aktualizovat na základě automaticky spárovaných plateb a vytvořených objednávek, nebo ho bude možné aktualizovat na základě např. funkce pro aktualizaci diferenciálního (rozdílového) greenlistu za účelem aktualizace dat zohledňující i manuální spárování administrátorem/uživatelem, nebo manuálním stornem. Plný greenlist se bude automaticky zálohovat resp. odkládat do archivu s přiděleným údajem jednoznačnosti např. časovým razítkem, pro zajištění kontroly verze mezi aktuálně vygenerovaným plným greenlistem a greenlisty obsaženými v jednotlivých zařízeních, v souvislosti se správou terminal managementu a v případech řešení a posuzování reklamovaných událostí souvisejících s funkcionalitou podsystému E-Shop.

## f) Funkcionalita exporty

Informace o stavu transakce bude z podsystému E-Shop přenesena prostřednictvím transakční věty do modulu TM tak, aby se jednotlivé transakce ve vazbě na konkrétní ID ČK včetně ČK MAP Phone a pořadí transakcí na této ČK zobrazovaly ve všech dotčených přehledech "TM – Přehledy ČK včetně ČK MAP Phone" a zároveň, aby i podsystém E-Shop koncepčně odpovídal svojí datovou strukturou, z nichž se utvářejí přehledy v modulu "TM - Přehledy ze strojků". Exportní věta bude např. obsahovat ID ČK, zakoupenou časovou jízdenku, výši dobitého kreditu na EP, datum transakce, částku transakce v Kč, DPH, částku transakce bez DPH, atd.

3.11 Podsystém E-Shop bude generovat export pro systém účetnictví pro zaúčtování příchozích plateb strojově účtovaných na základě elektronického výpisu z banky. Exportní věta bude např. obsahovat datum předpisu, variabilní symbol, účetní kontací, částku v Kč, Pro tento export se předpokládá denní četnost na základě spárovaných objednávek.

# **4. Požadavky na dodávku podsystému backoffice – Transakční modul (TM) Stručný popis požadavků dodávky**

Níže uvedený text stručného popisu požadavků dodávky specifikuje především obsah jednotlivých funkcionalit, které by měly být součástí dodávky. Tento popis neurčuje uspořádání, které se může odlišovat na základě jiného přístupu k řešení daného problému. Od stručného popisu požadavků dodávky se naopak nesmí odlišovat od věcného obsahu a definovaných principů jednotlivých funkcionalit.

- 4.1 Transakčním modulem je zamýšlen systém evidence a správy transakčních událostí ve vazbě na ČK včetně ČK MAP Phone a zařízení odbavovacího systému nebo s komunikačním rozhraním s jinými dopravci (tzn. výměna informací na základě datových vět). Tento systém bude obsahovat následující funkcionality:
	- Transakční možnost importovat (a případně i exportovat) vlastní nebo cizí transakce daného zařízení ze souboru na server podsystému Transakčního modulu
	- Klientské zobrazení informace o pohybu a průběhu transakcí na zákaznické kartě.
	- Tarifní číselníky možnost spravovat a editovat sady tarifních číselníků dopravce.
	- Reporty zobrazování sestav ohledně transakcí na zařízeních.
	- Administrace možnost spravovat Provozovatele (dopravce), Skupiny, Uživatele, Karty, Zařízení. Dále možnost zobrazit Blacklist/Greenlist karet a přijaté transakční XML dávky včetně jejich odpovědí.
- 4.2 Systém Transakčního modulu dále bude umožňovat zasílat prostřednictvím webového rozhraní, pomocí předem definované transakční věty, jednomu nebo více dopravcům (resp. také získávat) informace ohledně:
	- Aktivace/blokace/odblokování zařízení,
	- Aktivace/blokace/ odblokování karet,
	- Dobití nebo reklamacích kupónů/EP,
	- Převodech kuponů/EP mezi kartami,
	- Blacklistu karet,

Greenlistu kuponů/EP na kartách.

## **Rozšiřující popis požadavků dodávky**

## **Technická specifikace pro modul TM - Přehledy ČK**

Níže uvedený text technické specifikace specifikuje především obsah jednotlivých funkcionalit, které by měly být součástí dodávky. Technická specifikace neurčuje uspořádání a způsob ovládání jednotlivých příkazů modulu "TM - Přehledy ČK", které se mohou od ustanovení technické specifikace odlišovat na základě jiného přístupu k řešení daného problému. Od technické specifikace se modul "TM - Přehledy ČK" naopak nesmí odlišovat od věcného obsahu a definovaných principů jednotlivých funkcionalit resp. příkazů.

- 4.3 Modul "TM Přehledy ČK, včetně ČK MAP Phone, bude sloužit k přehledu finančních operací na všech typech ČK.
- 4.4 Úvodní obrazovka modulu bude obsahovat panel nabídek s roletovým menu jednotlivých příkazů. Pro snadnější práci uživatele pak úvodní obrazovka bude obsahovat panel nástrojů, který bude zobrazovat nejčastěji používané funkce v podobě grafických ikon nebo záložek. Tyto grafické ikony nebo záložky mohou být uživatelem definovány v rámci jejich skladby v panelu nástrojů.
- 4.5 Modul "TM Přehledy ČK včetně ČK MAP Phone" bude obsahovat následující funkcionality:

a) Funkcionalita "Čipové karty"

Funkcionalita "Čipové karty" bude zobrazovat sestavu dle typů nebo podtypů karet, cizích karet (např. MAP (IN-Karta), IREDO) akceptovaných v systému MHD v Pardubicích, platné karty, aktivní karty s nastavením časového výběru dle uskutečněné poslední transakce, apod.

## b) Funkcionalita "Elektronická peněženka"

Funkcionalita "Elektronická peněženka" bude obsahovat příkladný příkaz "Účet karty". Tento příkaz bude komplexním přehledem všech záznamů o "vkladech" a "výběrech" elektronické finanční částky (kreditu) ze všech zařízení, která změnu ve stavu EP vytváří (včetně řešení E-Shop). Každý takový přehled bude obsahovat sumační řádek, kde bude uvedena celková suma vkladů, celková suma výběrů, vypočet koncového zůstatku (rozdíl mezi sumou vkladů a výběrů) a koncový zůstatek karty, tzn. aktuální zůstatek karty dle poslední transakční věty.

Pomocí tohoto příkazu bude umožněno vyhledávání ČK se získáním přehledu o tom, jak se dotyčnému cestujícímu této ČK odečítaly finanční prostředky nabité na tzv. elektronické peněžence při jednotlivých jízdách v MHD. Bude umožněno, aby obsluha kontaktního místa měla z přehledu informace o tom, kdy cestující jel, v kolik hodin přesně bylo odečtení uskutečněno, čas, kdy proběhl check-in a kdy check-out a v jakých zastávkách, jaký typ jízdného byl účtován, případně jak velká sleva mu byla při další jízdě přiznána. Dále bude tímto přehledem pro obsluhu kontaktního místa zobrazeno, kdy a kde si dotyčný dobíjel finanční prostředky na EP. Tento příkaz bude mimo jiné používán též při výrobě duplikátu ČK, kdy obsluha kontaktního místa zjišťuje zůstatky na ČK původní, aby mohly být převedeny na ČK novou. Dále, aby ve volbě v panelu nabídek byl přehled jízd a dobití zákazníka např. pro řešení reklamací cestujících na odbavení prostřednictvím odbavovacích zařízení ve vozech MHD nebo nefunkčního nahrávání kreditu zakoupeného prostřednictvím E-Shopu.

#### c) Funkcionalita "Účet karty"

Funkcionalita "Účet karty" může obsahovat vyhledávací filtry, tedy kritéria, podle nichž se bude hledat jedna ČK (platí i pro ČK MAP Phone), aby se pak následně mohlo zobrazit, jak s finančními prostředky na ní (ČK) bylo v minulosti manipulováno. Po zadání jednoho kritéria mohou být tedy zobrazeny přímo informace o dané kartě. ČK bude možné vyhledat např. podle jejího čísla, UID, data narození nebo čísla žádanky.

Na základě zadaných kritérií do filtru bude zobrazena oblast samotného výsledku vyhledávání, tedy záznamy o operacích s finančními prostředky na EP. Oblast může být rozdělena na několik sloupců označených např. ukotvovací příčkou. Na této příčce bude moci obsluha kontaktního místa vyčíst, jaký údaj je ve sloupci zobrazen a po např. dvojitém kliknutí na tuto část příčky následně údaje seřadit podle daného záznamu v tabulce zobrazovaného výběru. Mohou to být například čas, kdy byla operace provedena, číslo dané operace, jízdní tarif, dle kterého byla operace provedena, detail operace (detail přiznané slevy, příp. zóna, v které zákazník provedl odbavení a tedy dle které byla také stanovena finanční výše tarifu zóna I nebo II), finanční obnos, který byl odepsán ("výběr"), či připsán ("vklad") na EP a konečný zůstatek po provedené operaci. Dále zde mohou být i sloupce s údaji o čísle čtečky, příp. strojku v MHD, kde byla operace provedena, "typ", který ukazuje, kde obecně byla operace provedena, dále evidenční číslo vozu, ve kterém jsou odbavovací zařízení umístěny. Dále rovněž zobrazení, kdy proběhl check-in, kdy check-out a na jaké čtečce (na jiné může být check-in a na jiné check-out).

Pomocí např. třetí ovládací části v zobrazovaném gridu, která mohou tvořit vybraná příkazová tlačítka, může být urychlen z přehledu načtené konkrétní ČK včetně ČK MAP Phone a její EP přechod (např. prostřednictvím příkazového tlačítka "přehled časových kupónů") na přehled o časových kupónech nahraných na konkrétní ČK (platí i pro ČK MAP Phone). Každá transakční věta bude po označení obsahovat volbu "Opis lístku" (ať už v přehledu EP nebo i v přehledu o časových kupónech). Volba "Opis lístku" bude plnit funkci zobrazení detailních údajů transakční věty a bude sloužit např. k opětovnému vytisknutí stvrzenky o provedené operaci. Na opisu lístku je vidět číslo lístku, IČO firmy, která služby poskytuje, její DIČ, Obsluha strojku/čtečky, kde byla operace provedena, datum operace, linka autobusu, číslo odbavovacího zařízení, cena, UID a číslo karty, typ platby, typ tarifu, nástupní a výstupní zastávka, čas, zůstatek a další (viz obr. níže). Z tohoto detailu vztahujícího se ke konkrétní transakční větě ČK (platí i pro ČK MAP Phone) bude umožněn rychlý přechod zpět k přehledu účtu ČK např. speciální tlačítkovou volbou.

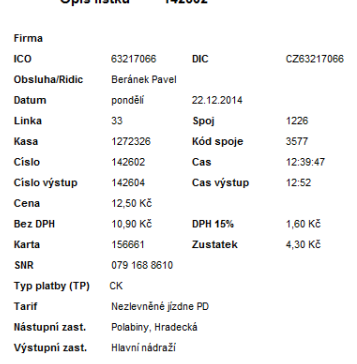

Onie lietlos 449609

d) Funkcionalita "Časové lístky"

Funkcionalita "Časové lístky" bude mít podobný rozsah, jako tomu bylo u elektronické peněženky. Tedy umožnění zobrazení finančních operací na kartě z pohledu časového jízdného, které je, nebo bylo na ČK včetně ČK MAP Phone nahráno, a to jak prostřednictví kontaktního místa, nebo prostřednictvím řešení E-Shop, včetně informace o zápisu časového kupónu na odbavovacím zařízení ve vozidle, nebo jiném zařízení na základě greenlistu. Na základě příkazu voleného z nabídkového menu může být zobrazen filtr, který zobrazí konkrétní hledanou ČK včetně ČK MAP Phone. Toto okno bude mít stejné části stejných funkcí jako u "Účtu karty" (tedy u EP). Oblast výsledků může obsahovat opět sloupec zobrazující čas operace, číslo jízdného, jízdenku, o kterou se jedná, zónu platnosti jízdenky, platnost jízdenky, cenu a dále jako u "Účtu karty" číslo strojku, atd. Pomocí např. ukotvovacích příček lze i u "Účtu karty" tak i u "Časových lístků" seřadit výsledky dle určitého záznamu v tabulce zobrazovaného výběru.

V následném detailu bude zobrazeno, kdy a kde si zákazník dobil na kartu časovou jízdenku, na jakou zónu má tato platnost, do kdy má platnost, atd. Tento pohled bude sloužit stejně jako u EP při reklamacích nebo výrobě duplikátů.

e) Funkcionalita "Kontroly"

Funkcionalita "Kontroly" bude obsahovat příkazy provádějící kontrolu zůstatků na EP v sumě za období. Kontrolu zůstatků na EP v sumě za období a k tomu při následující operaci a kontrolu zůstatku na EP při následující operaci.

- 4.6 Pro snazší ovládání nastavení, od a do jaké doby budou vyhledávány a následně zobrazeny výsledky hledání se bude využívat kalendář pro zadání data "od" a data "do" např. pro "Účet karty", "Časové lístky" atd. Pro snazší přenášení dat v modulu "TM - Přehledy ČK" a ostatních modulů bude využívána funkce schránky.
- 4.7 Každé menu modulu "TM Přehledy z ČK" může zobrazovat panel nástrojů, který umožní následující příkazy "Refresh", "Tisk", Převod dat do jiného formátu" např. txt., xml atd.

## **Technická specifikace pro modul TM - Přehledy ze strojků**

Níže uvedený text technické specifikace specifikuje především obsah jednotlivých funkcionalit, které by měly být součástí dodávky. Technická specifikace neurčuje uspořádání a způsob ovládání jednotlivých příkazů modulu "TM - Přehledy ze strojků", které se mohou od ustanovení technické specifikace odlišovat na základě jiného přístupu k řešení daného problému. Od technické specifikace se modul "TM -Přehledy ze strojků" naopak nesmí odlišovat od věcného obsahu a definovaných principů jednotlivých funkcionalit resp. příkazů.

- 4.8 Modul "TM Přehledy ze strojků" bude komplexním přehledem "vstupů" a "výstupů" včetně řešení E-Shop vztažených k jednotlivým zařízením odbavovacího systému (odbavovací zařízení vozidla, prodejní zařízení (kontaktní místa), revizorská zařízení, jízdenkové automaty, E-Shop a osobám obsluhy těchto zařízení (řidiči, obsluha prodejního místa (kontaktního místa) bude sloužit k získávání přehledů odpočtů vzhledem k celkové tržbě a jednotlivých skladů cenin, k přehledu operací na jednotlivých linkách, spojích, vozech a pro konečnou měsíční uzávěrku. Konečná uzávěrka se dělá pro přehled prodaných jízdenek za dané období (měsíc).
- 4.9 Úvodní obrazovka modulu bude obsahovat panel nabídek s roletovým menu jednotlivých příkazů. Pro snadnější práci uživatele, pak úvodní obrazovka bude obsahovat panel nástrojů, který bude zobrazovat nejčastěji požívané funkce v podobě grafických ikon nebo záložek. Tyto grafické ikony nebo záložky mohou být uživatelem definovány v rámci jejich skladby v panelu nástrojů.
- 4.10 Modul "TM Přehledy ze strojků" bude obsahovat následující funkcionality:

a) Funkcionalita "Odpočtv"

Funkcionalita "Odpočty" bude sloužit ke zpracovávání přehledu odpočtů. Pro vyhledávání odpočtů bude provedeno několik způsobů např. za dané zvolené období, buď řidiči, obsluha prodejního (kontaktního místa), nebo jednotlivé strojky, a to buď s možností celkového, nebo dílčího výběru. Strojky v níže uvedeném textu představují jednak odbavovací zařízení, tak čtecí zařízení na kontaktních místech, jízdenkové automaty a revizorské čtečky. Za strojek bude považován i E-Shop.

Tato funkcionalita může obsahovat níže uvedené příkazy:

1. Příkaz "*Odpočty/Strojek*" by měl být využíván pro kontrolu odpočtů zejména např. z informačního centra (IC), odkud do DPMP, a.s. zasílají tržby z nabíjení karet. Po kontrole odpočtu musí suma být rovna sumě zobrazené v části modulu "CM - Osobní pokladna". Odpočty z IC se kontrolují zpravidla po dekádách, tzn. po 10 dnech. Další použití může být i pro opravu odpočtu, když si např. obsluha kontaktního místa splete např. platbu "hotově", nebo platbu prostřednictvím faktury, a to pouze pro nahlédnutí. Oprava bude možná např. v modulu "CM - Editace prodeje" (viz. Osobní pokladna).

Pokud bude chtít obsluha kontaktního místa např. dohledat z platebního terminálu jeden doklad o provedené platbě, může využít výběru odpočtu po lístcích, kde na detailu konkrétního lístku bude zobrazen opis konkrétního lístku s např. možností tisku. Stejně tak lze přes Odpočty/strojek dohledat uzavřené odpočty ze všech strojků ve vozidlech, E-Shopu a kontaktních místech.

- 2. Příkaz "*Odpočty/Řidič*" bude využíván především pro kontrolu odpočtů řidičů. Např. při nastavení určitého času bude obsluze kontaktního místa zobrazen stručný souhrn odpočtů u všech řidičů za dané časové období. Stejně tak jako odpočty řidičů budou zobrazovány odpočty jednotlivých kontaktních míst. V detailu pak s rozkladem na konkrétní obsluhu kontaktního místa.
- 3. Příkaz "*Odpočty/Tarify*" bude využíván pro zpracování měsíční závěrky. Tento odpočet bude vypisovat do sestavy přes jednotlivé tarify s uvedenou jednotkovou cenou počet jízd resp. prodaných kusů, celkovou cenu s/bez DPH a rozlišení tarifních zón, způsob úhrady (hotovost, BK, faktura, EP ČK). Každý tarif může mít svůj detail v rámci stanoveného časového období pro příkaz "Odpočty/Tarify". Tarify budou obsahovat i elektronické jízdné hrazené ve vozidlech. K příkazu resp. k sestavě bude vhodné připojit panel nástrojů umožňující příkazy "Refresh", "Tisk", Převod dat do jiného formátu" např. txt., xml.
- 4. Příkaz "Odpočty/Předprodej/Tarifní pásmo bude využíván pro zpracování přehledu samostatných kontaktních míst. Struktura bude shodná se sestavou generovanou příkazem "Odpočty/Tarify" a dále budou do sestavy přidány sloupečky pro zobrazení a vyčíslení provedených storen jednotlivých tarifů. K příkazu resp. k sestavě bude vhodné připojit panel nástrojů umožňující příkazy "Refresh", "Tisk", Převod dat do jiného formátu" např. txt., xml.
- 5. Příkaz "Frekvenční výkaz" bude využíván pro kontrolu účtování tržeb z prodeje jízdného jak na kontaktních místech, v E-Shopu, tak i ve vozidlech. Sestava bude obsahovat komplexní seznam tarifů v jednotkových cenách rozdělených dle jednotlivých zón. K těmto tarifům budou zobrazovány jednotlivé prodané počty jízdních dokladů a celkové tržby ve vyčíslení s/bez DPH pro konkrétní tarif. Ve frekvenčním výkazu bude dále celé zobrazení rozděleno podle způsobu úhrady (hotovost, BK, faktura, EP ČK). K příkazu resp. k sestavě bude vhodné připojit panel nástrojů umožňující příkazy "Refresh", "Tisk", Převod dat do jiného formátu" např. txt., xml.
- 6. Další příkazy mohou být zpracovány v níže uvedených vztahových relacích:
	- Hotovost/Strojek
	- BK/Stroiek
	- Hotovost/datum
	- BK/datum
	- Obsluha/datum
	- Obsluha/typ lístku
	- E-Shop/datum
	- E-Shop/typ lístku
- E-Shop/druh platby
- Strojek/vozidlo
- Tarif/datum (možnost filtrovat dle tarifu, data aktivace, způsobu úhrady)

## b) Funkcionalita "Kontroly"

Funkcionalita "Kontroly" bude sloužit k hledání chybějících odpočtů v databázi. Příkladný předpoklad je, že každý strojek bude generovat vnitřní ID pro danou transakci. Kontroly budou následně vyhodnocovat číselnou řadu jednotlivých transakcí. Chybějící transakce ze strojků nebo nenavazující transakce ze čteček umístěných na kontaktních místech. Výsledek příkazu "Kontroly" bude zpracován do uživatelských sestav. K příkazu resp. k sestavě bude vhodné připojit panel nástrojů umožňující příkazy "Refresh", "Tisk", Převod dat do jiného formátu" např. txt., xml.

## c) Funkcionalita "IDS"

Funkcionalita "IDS" bude sloužit ke zpracování jednotlivých transakcí plynoucích z použití cizích karet (např. MAP (IN-Karta), IREDO karta) na odbavovacích zařízeních ve vozidlech.

Tato funkcionalita bude sloužit pro zúčtování clearingu s cizími dopravci nebo organizátory IDS. Struktura členění bude shodná např. Strojek/Vozidlo, Odpočty/Strojek.

#### d) Funkcionalita "Nastavení"

Funkcionalita "Nastavení" bude sloužit zejména pro nastavení časového rozpětí zobrazení jednotlivých přehledů a pro nastavení zobrazeného výběru řidičů nebo strojků. Nastavení může být ovládáno různými příkazovými tlačítky např. "Aktualizuj" a "Ulož". Nastavení času bude možné rozdělit na nastavení dle kalendáře s omezujícím filtrem např. pomocí checkboxů na jednotlivé dny. Nastavení řidičů pro zobrazení dat v přehledech resp. v sestavách bude možné pro všechny nebo na základě uživatelského výběru. Nastavení zobrazovaných strojků bude obdobné jako u řidičů, a to volba přes všechny strojky nebo přes jejich uživatelský výběr. Obdobné nastavení bude platit pro tarify, vozidla MHD, provozy, cizí nebo vlastní čipové karty.

#### 4.11 Pro lepší přehlednost bude níže pro příklad detailně a logicky popsán celý postup uzávěrky zákaznické centra:

Uzávěrka souhrnně zobrazuje počet prodaných jízdenek za dané období (měsíc), a to v několika podobách (jednotlivé druhy jízdenek, počet zlevněných, nezlevněných,…). Program WinAD v tomto případě slouží jako přehledový, kdy se z jeho databáze a přehledů vytisknou požadovaná data, která se pak dále zpracovávají v jiných programech (Excel). Toto celkové shrnutí je obrazem prodaných jízdenek prodávajícími na předprodeji, řidiči MHD, informačním centrem, přes internet a na jízdenkových (dobíjecích) automatech.

Obecně platí, že Přehled tržby v podzáložce Odpočty/Tarify musí odpovídat přehledu v podzáložce Frekvenční výkaz podle tarifních pásem.

1) Přehledy z předprodeje:

1. Záložka Nastavení, podzáložka Profily- zde výběr položky Předprodej

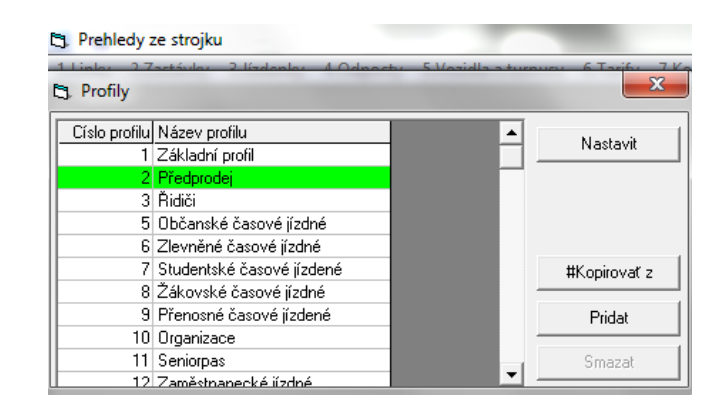

Následně potvrdíme stiskem tlačítka Nastavit

2. Záložka Odpočty, podzáložka Odpočty/Strojek - zde se po nastavení data (viz. obr. níže) zobrazí přehled tržeb podle strojku

Tlačítko pro rychlý přechod do nastavení:

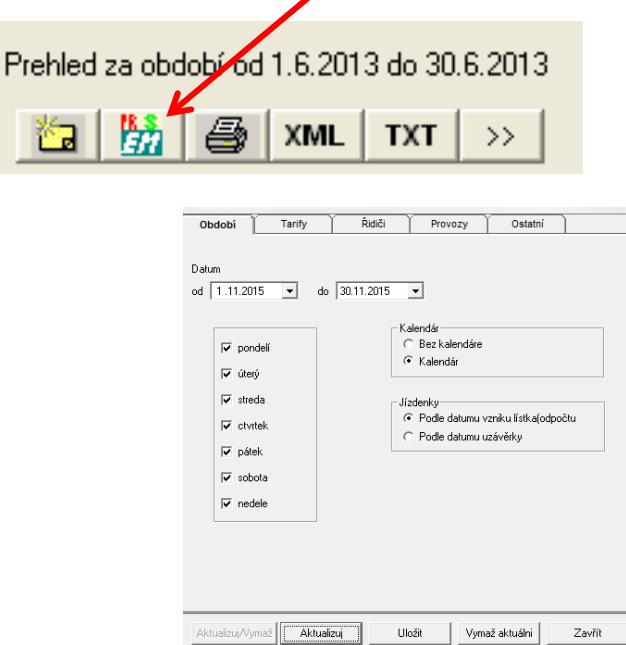

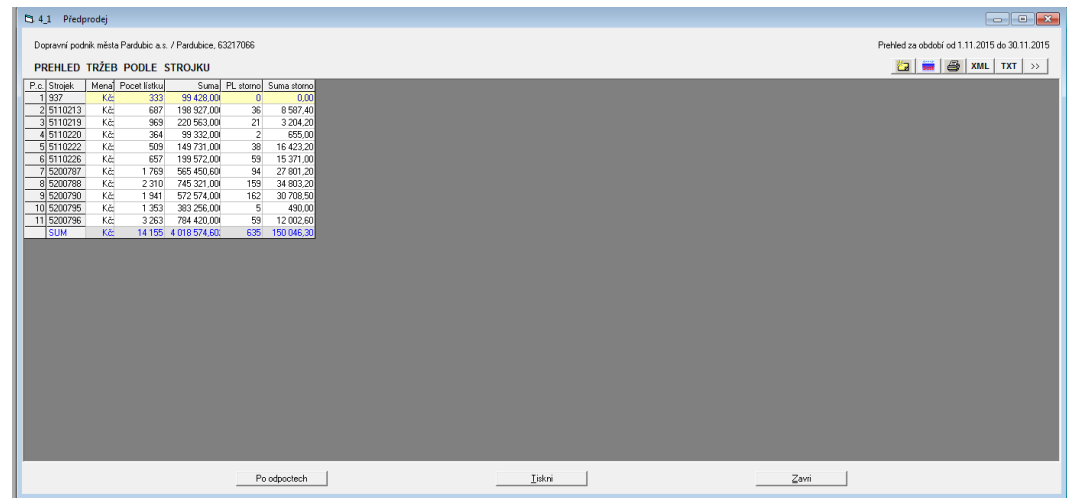

Poté se přehled vytiskne (tlačítko "Tiskni").

3. Záložka Odpočty, podzáložka Odpočty/Řidič

Zde se po nastavení času zobrazí přehled tržeb dle obsluhy, který se také vytiskne

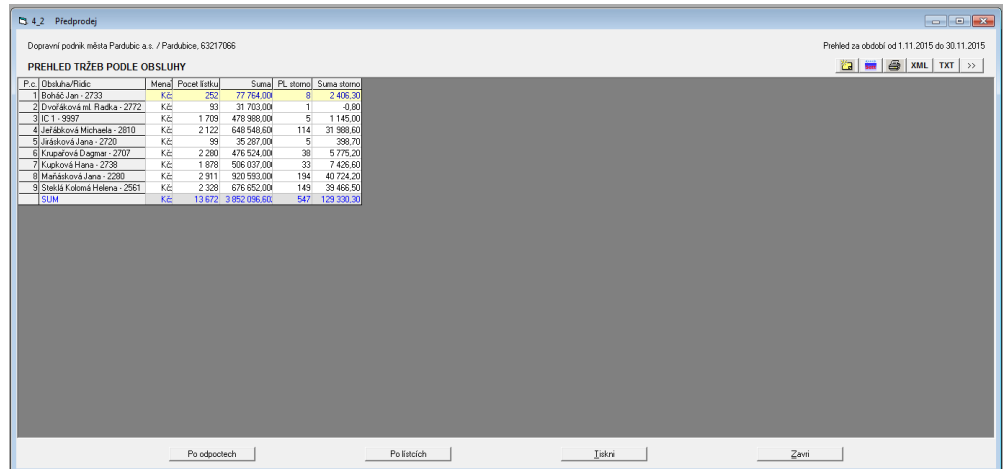

Následně se stiskne tlačítko "Po odpočtech" pro každou obsluhu a všechny odpočty se vytisknou.

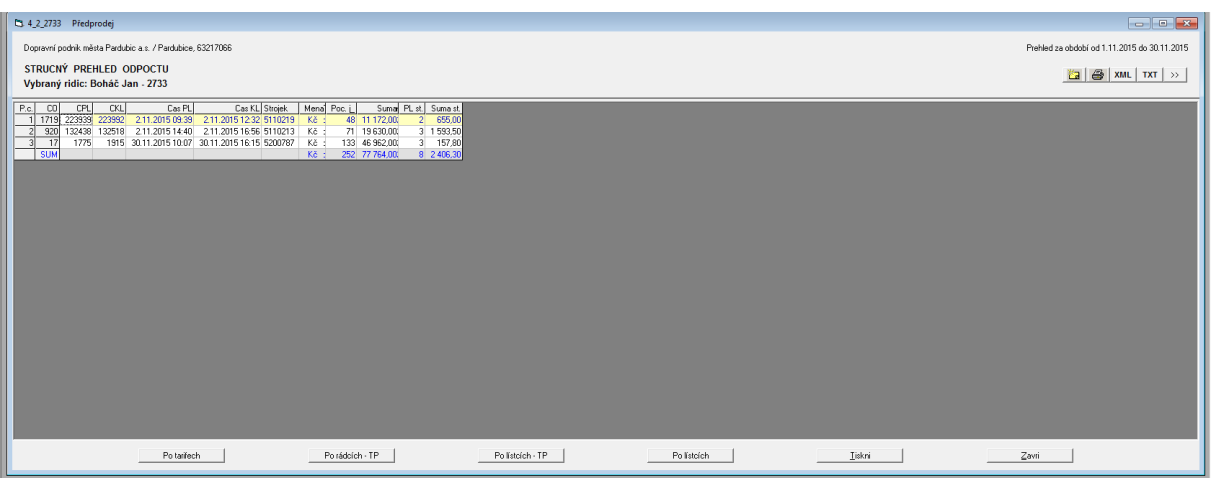

Poté přejdeme tlačítkem pro rychlý přechod do nastavení, kde upřesníme typ platby, abychom mohli zobrazit i kolik plateb bylo u jedné obsluhy provedeno platební kartou, čipovou kartou či kolik bylo dotací. Konkrétně se v nastavení v záložce "ostatní" u typu platby vybere "Zvlášť" a nastavení se uloží.

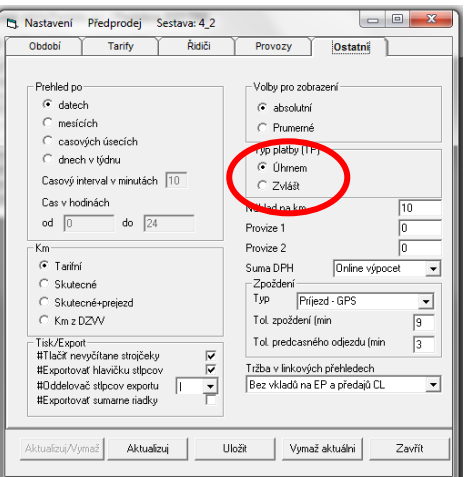

Poté se opět zobrazí podzáložka Odpočet/Řidič a vybere se jednotlivá obsluha po odpočtech. Výsledné detailní zobrazení pak vypadá následovně:

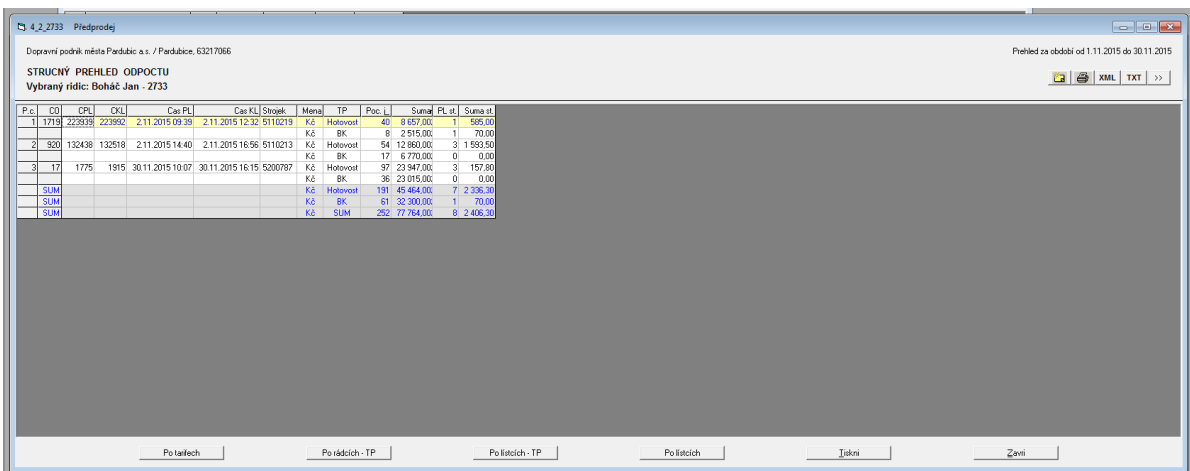

4. Záložka Odpočty, podzáložka Odpočty/tarify - po nastavení data se vytiskne frekvenční výkaz z odpočtu:

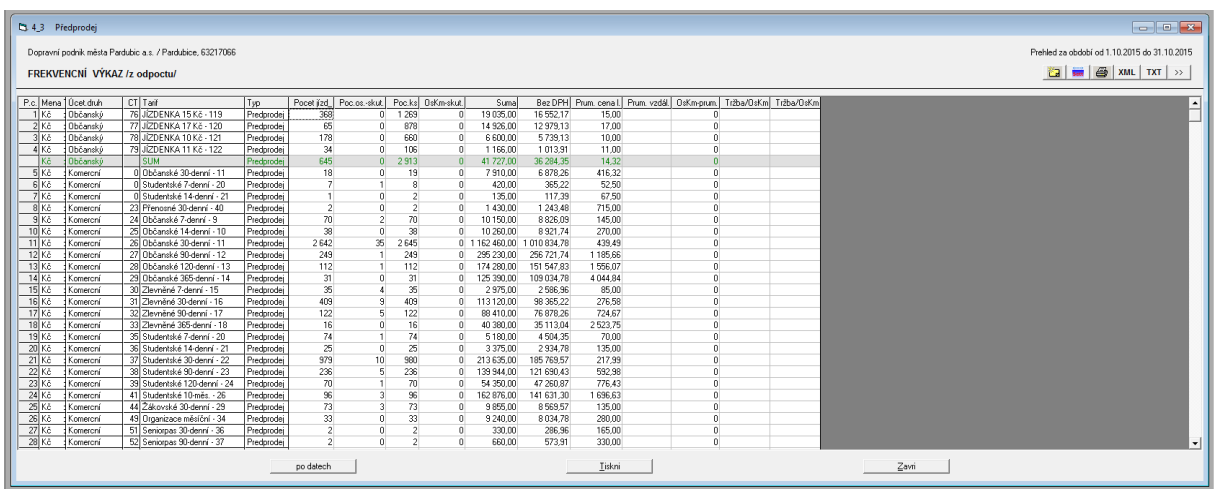

5. Záložka Tarify, podzáložka Tarif/pásmo – předprodej

Zde se zobrazený přehled tržby z předprodeje podle tarifních pásem také vytiskne.

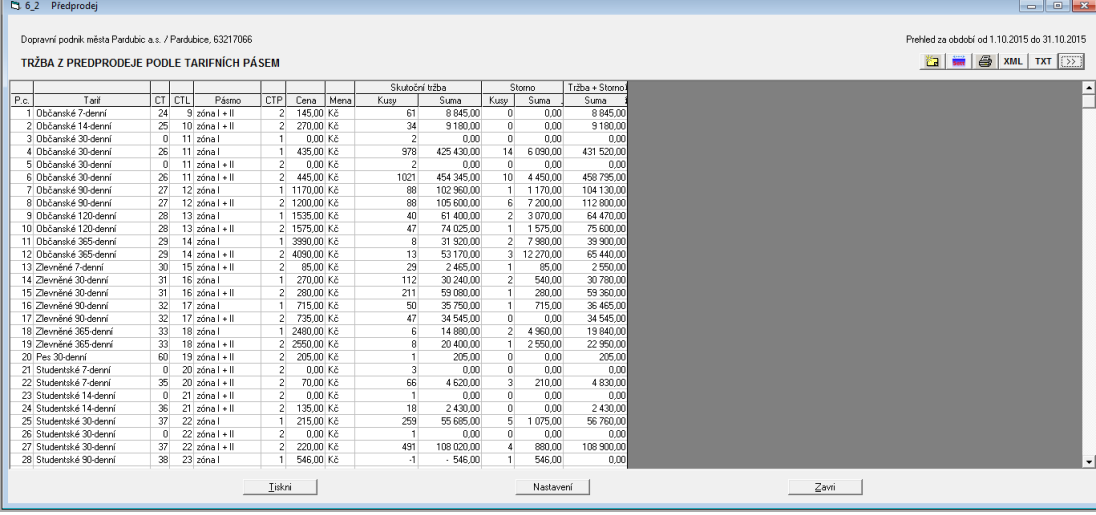

6. Záložka Tarify, podzáložka Frekvenční výkaz podle tarifních pásem- zde se zobrazený přehled pouze zkopíruje pro využití v dalších programech

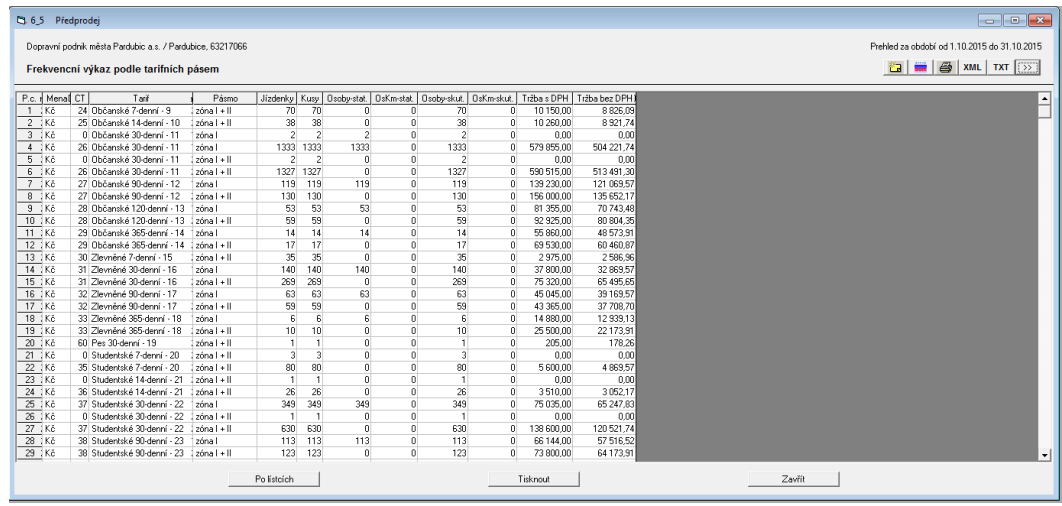

- 2) Přehledy z dobíjecích automatů
- 1. Výrobna karet dostává již zpracovaný přehled prodeje z dobíjecích automatů
- 2. Záložka Nastavení, podzáložka Profily zde vybrat "JA EMTEST"

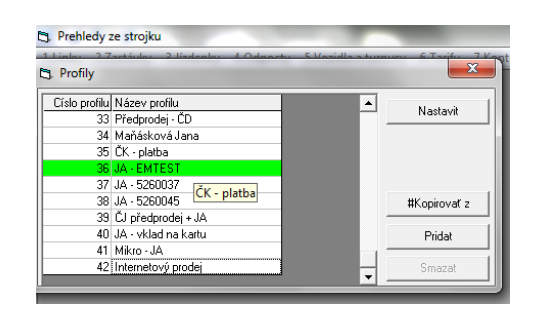

3. Záložka Tarify, podzáložka Frekvenční výkaz podle tarifních pásem - zde se zobrazený přehled pouze zkopíruje pro využití v dalších programech

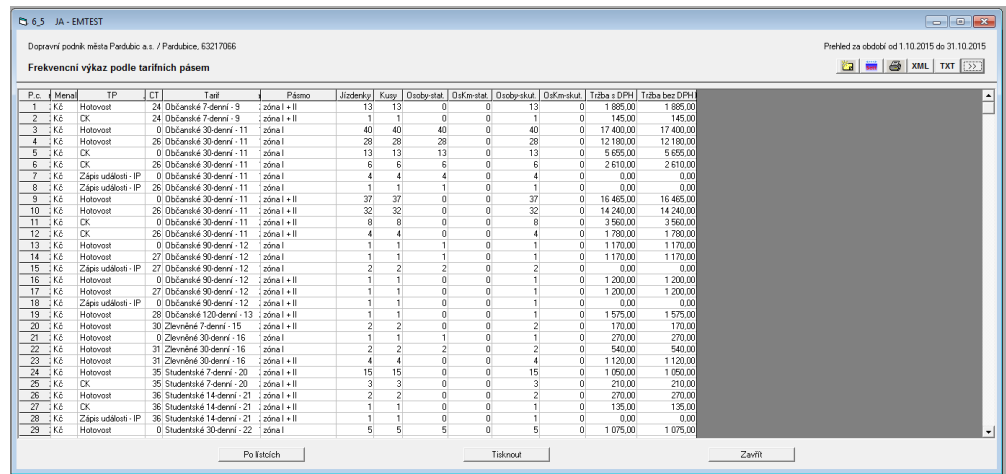

- 3) Přehledy z prodeje přes internet
- 1. Záložka Nastavení, podzáložka Profily- zvolit Předprodej
- 2. Záložka Odpočty, podzáložka Odpočty/Strojek- zde položka Strojek 937 Přehled tržby podle strojku se vytiskne (další postup již přes internet)

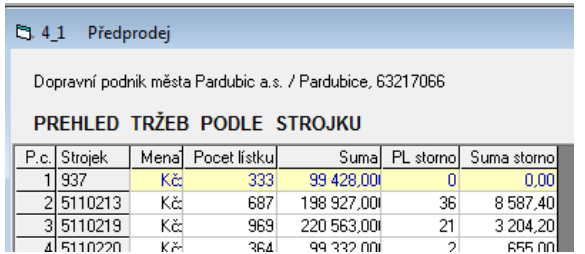

- 4) Přehledy z informačního centra
- 1. Záložka Nastavení, podzáložka Profily- zvolit Předprodej
- 2. Záložka Odpočty, podzáložka Odpočty/Řidiči- zde položka IC

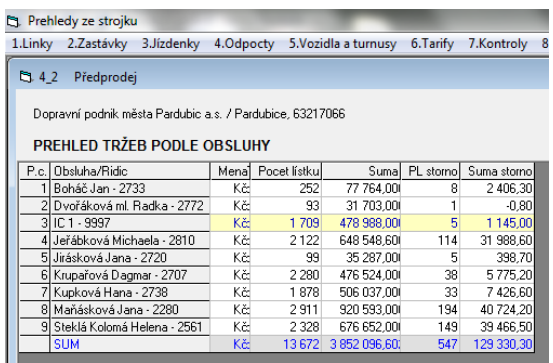

- 3. Další postup je stejný jako u přehledu z předprodeje (viz bod 1)
- 5) Přehled z prodeje řidičů MHD
- 1. Záložka Nastavení, podzáložka Profily- zde zvolit "Řidiči"

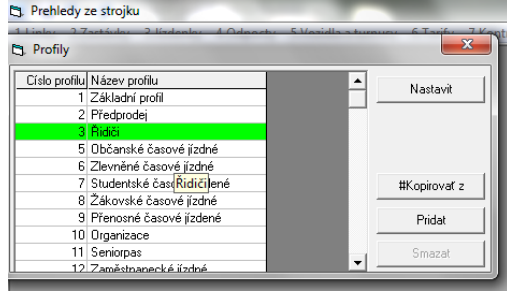

2. Záložka Odpočty, podzáložka Odpočty/Tarify- přehled se vytiskne

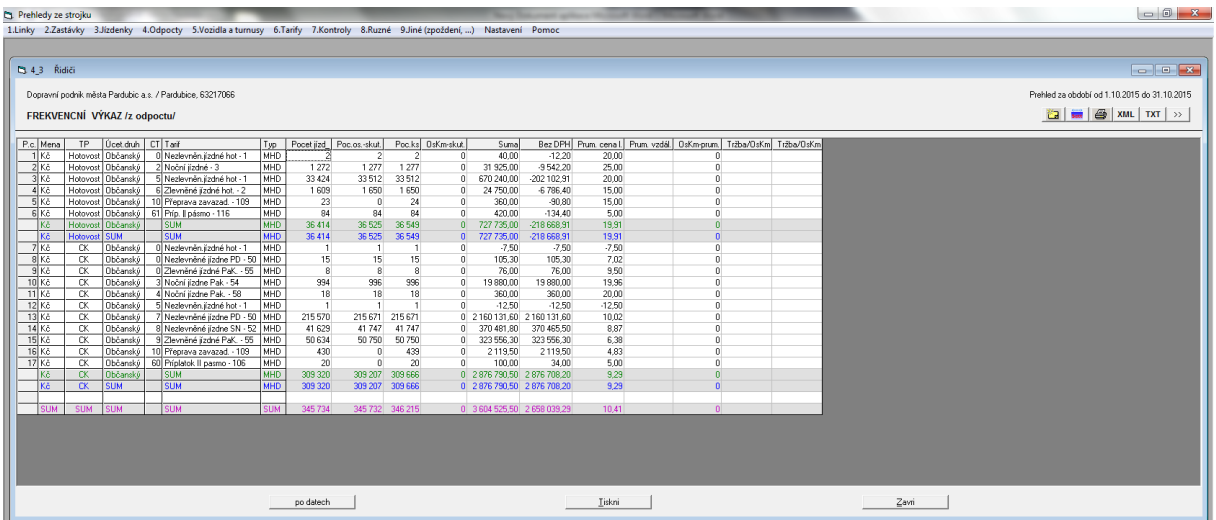

# **5. Požadavky na Exporty/Importy v souvislosti s dalšími podnikovými ERP systémy.**

## **Exporty**

## 5.1 **Generování exportu "HotListky.csv" – Tržby a Jízdenky pro Řidiče**

- 5.1.1 Export tvoří soubor ve formátu csv. V samotném souboru jsou sloupečky v tomto pořadí a s touto identifikací "ID\_osobní číslo, D\_datum, CS\_číslo strojku, CT\_číslo tarifu, PPJ\_počet prodaných jízdenek, PPM\_příznak pro srážku ze mzdy, CN\_čas nástupu, TR\_tržba v Kč".
- 5.1.2 Export by měl splňovat volitelné parametry *(období, osobní čísla-jak řadu, tak i výběr konkrétních, typ Tarifu):*
- 5.1.3 Zvolit si období, ale s podmínkou, aby samotný Exportovaný soubor se jmenoval "HotListky RRRRMM" a tím pádem nedocházelo k přepisování starých souborů. *Tento parametr RRRRMM zajistit jako povinně vyplnitelný*
- 5.1.4 Umožnit výběr osobních čísel řidičů dle zadání volbou intervalu např. od 1001 do 5000 (maximální počet míst 4) a zajistit kombinaci s volbou parametru v bodě "4". *Tento parametr zajistit jako NEpovinně vyplnitelný (tj. volba i bez omezení).*
- 5.1.5 Umožnit výběr tarifu dle zadání volbou pomocí zaškrtávacího tlačítka, např.pro kódy "1", "2", "3", "109", "116" atd. Kódy budou nabídnuty v nabídce před spuštěním exportu. *Tento parametr zajistit jako NEpovinně vyplnitelný (tj. volba i bez omezení).*
- 5.1.6 Umožnit výběr náhradních karet speciální řady 800XXX dle zadání volbou zaškrtávacího tlačítka a zajistit kombinaci s volbou parametru

v bodě "2". *Tento parametr zajistit jako NEpovinně vyplnitelný (tj. volba i bez omezení).*

5.1.7 Co se týká opakovaného Exportu jak v rámci jednoho měsíce, tak i napříč jednotlivých měsíců, by bylo dobré, kdyby volitelné parametry, typu "osobní číslo" a "Tarif", byly po nastavení uloženy a nemusely se nastavovat znovu a znovu (prostě by se přenastavily až v době, kdy to bude potřeba při nějaké požadované změně). Jediným parametrem, který by se musel nastavit vždy znovu, by bylo "období".

## 5.2 **Generování exportu "ZCRRRRMM.csv" – Tržby zákaznického centra pro zaúčtování v účetnictví**

- 5.2.1 Přepážka (kontaktní místo) Tržby z přepážky (kontaktního místa) budou např. prostřednictvím systému Transakčního modulu zpracovány do měsíčního souhrnného exportního souboru ve formátu csv v následující struktuře datové věty: Datumdd.mm.rrrr;rrrr;mm;Druhplatby;Číslopokladníka;Předměttržby;aaa.bb b;aaa.bbb;částkaKč;;
- 5.2.2 Jednotlivé hodnoty jsou odděleny středníkem. "Druhplatby" znamená (hotovost, platbu bankovní kartou, platbu elektronickou peněženkou, platbu prostřednictvím faktury). "Číslopokladníka" znamená jednoznačný kód zaměstnance (pokladníka), kterým se přihlašuje do aplikace nebo číslo čtečky umístěné na konkrétní přepážce. "aaa" znamená syntetický účet (602). "bbb" znamená analytiku pro syntetický účet. "d" znamená den, "m" je měsíc a "r" je rok. "Předměttržby" znamená označení prodej jízdenek či zboží nebo dobití elektronické peněženky. ČástkaKč bude využívat oddělovač "čárku". ČástkaKč bude bez DPH. Pro každou denní exportní větu bude vytvořena vždy jedna exportní věta obsahující rekapitulaci daně z přidané hodnoty.
- 5.2.3 Před vygenerováním měsíčního souhrnného exportního souboru bude zpracován protokol resp. kontrolní sestava skládající se z denních souhrnných vět ve struktuře shodné se strukturou měsíčního souhrnného exportního souboru. Na konci měsíce bude např. prostřednictvím systému Transakčního modulu zpracována kontrolní sestava v detailu denních vět pro kontrolu zaúčtovaných denních exportních vět.
- 5.2.4 Tržby z vozidla (odbavovacích zařízení) budou prostřednictvím systému Transakčního modulu zpracovány do vlastního backoffice karty MAP, který umožní generování souboru tj. souhrnného měsíčního exportního souboru ve formátu csv v následující struktuře datové věty:

Datumdd.mm.rrrr;rrrr;mm;Druhkartyvydavatele;;předměttržby;aaa.bbb;aaa. bbb;částkaKč;;

"Druhkartyvydavatele" znamená označení karty vlastní nebo cizí (např. MAP (IN-Karta), IREDO karta). "Předměttržby" znamená elektronické jízdné. Ve všem ostatním shodné s výše uvedeným (DPH a kontrolní sestava).

- 5.2.5 Aktualizace zůstatků na čipových kartách bude prostřednictvím systému Transakčního modulu zpracována do denního exportního souboru ve formátu csv v následující struktuře datové věty: Datumdd.mm.rrrr;rrrr;mm;Druhkartyvydavatele;;zůčtovánízálohy;aaa.bbb;a aa.bbb;částkaKč;;
- 5.2.6 Na konci měsíce bude prostřednictvím systému Transakčního modulu zpracována kontrolní sestava, která bude obsahovat dva zůstatky. Jeden matematický dle vztahu (Počáteční stav + Kreditní transakce na elektronickou peněženku – Debetní transakce na elektronickou peněženku). Druhý programově vrácený zůstatek elektronické peněženky po ukončení konkrétní transakce (kredit/debet).
- 5.2.7 Na kontaktních místech zákaznického centra bude prováděna validace osobních údajů, které se váží na držitele ČK MAP Phone. Provedená validace, provedená zaměstnancem kontaktního místa na základě dokladů totožnosti, musí být exportována na MAP Phone Server odkud je proveden import validovaných účtů ČK MAP Phone zpět do obslužného SW Zákaznického centra.

## **Importy**

5.3 Součástí modernizace elektronického odbavovacího systému bude i modernizace jízdenkových automatů AVJG od společnosti Mikroelektronika s.r.o. a případně i modernizace dvou až tří multifunkčních automatů od společnosti EM TEST, a.s. Vzhledem k tomu, že na automatech od Mikroelektroniky s.r.o. bude docházet k dobíjení EP hotovostí a na vybraných automatech i transakcí bankovní kartou. Na automatech od EM TESTU, a.s. bude docházet nejen k dobití EP, ale také k nákupu časového jízdného. Platby budou prováděny také hotovostí nebo bezhotovostní úhradou bankovní kartou. Pro transakce uvedená v předchozích dvou větách je doporučeno z důvodu zápisu na ČK právě tyto transakce přenášet do modulu "TM -Přehledy ze strojků". Importní věty jsou uvedeny níže. Dále automaty od obou dvou výrobců budou samozřejmě vydávat jednotlivé papírové jízdné. Toto jízdné však nebude předmětem importu do modulu "TM - Přehledy ze strojků", protože bude mít vlastní nezávislé zpracování.

## 5.4 **Vzory datové věty pro import do modulu** "**TM - Přehledy ze strojků"**

**P.c.|CO|CPL|CKL|Cas PL|Cas KL|Obsluha/Ridic|Mena|TP|Poc. j\_|Suma|PL st.|Suma st.**

P.c. počáteční číslo řádku CO číslo operace CPL číslo počátečního lístku CKL číslo koncového lístku Cas PL Cas KL Měna TP typ úhrady /hotovost, bankovní karta, čipová karta/ Poc.j. počet jízdenek za jeden den

Suma suma Kč prodaných jízdenek za den

## **P.c.|Mena|TP|CT|Tarif|Typ|Poc. j\_|Kusy|Poc.os.|Suma|PL st.|Suma st.**

P.c. počáteční číslo řádku Měna TP typ úhrady /hotovost, bankovní karta, čipová karta/ CT číslo tarifu Tarif název Typ druh automatu Poc. j. počet jízdenek Kusy kusy jízdenek Suma suma Kč

- 5.5 Ze serverové komponenty MAP Phone Server, která není součástí této veřejné zakázky, bude generován seznam vytvořených a validovaných účtů pro potřebnou evidenci virtuální podoby ČK MAP Phone. Vzhledem k tomu, že na základě této přílohy je po uchazeči požadováno pro ČK MAP Phone zajištění prodeje časového jízdného na předprodeji, přes E-shop včetně evidence transakcí uskutečněných MAP Phone v odbavovacích zařízení bude nutné, aby datové struktury backoffice resp. obslužného SW Zákaznické centra měly evidenci virtuálních ČK MAP Phone.
- 5.6 Pro účely validace balíčku s osobními údaji náležející drželi ČK MAP Phone bude nutné provést import "Identity Pack" vytvořený na MAP Phone Serveru.